# $\frac{d\ln\ln}{d}$

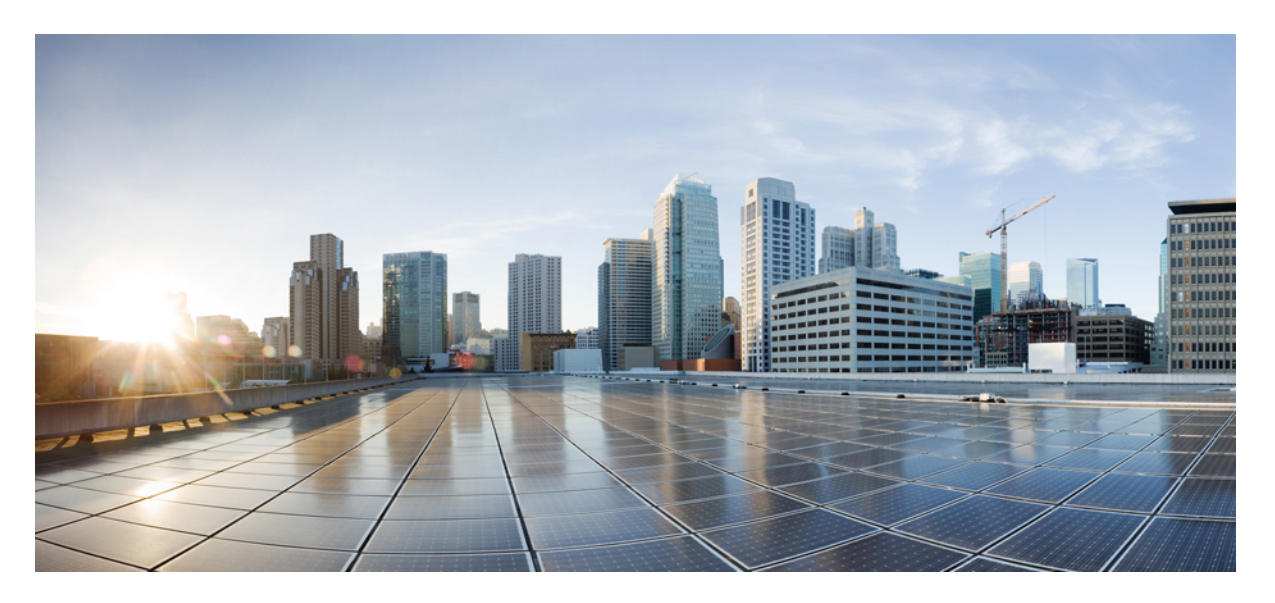

# **Cisco Expressway Cluster Creation and Maintenance Deployment Guide (X12.6)**

**First Published:** 2020-04-17

### **Americas Headquarters**

Cisco Systems, Inc. 170 West Tasman Drive San Jose, CA 95134-1706 USA http://www.cisco.com Tel: 408 526-4000 800 553-NETS (6387) Fax: 408 527-0883

THE SPECIFICATIONS AND INFORMATION REGARDING THE PRODUCTS IN THIS MANUAL ARE SUBJECT TO CHANGE WITHOUT NOTICE. ALL STATEMENTS, INFORMATION, AND RECOMMENDATIONS IN THIS MANUAL ARE BELIEVED TO BE ACCURATE BUT ARE PRESENTED WITHOUT WARRANTY OF ANY KIND, EXPRESS OR IMPLIED. USERS MUST TAKE FULL RESPONSIBILITY FOR THEIR APPLICATION OF ANY PRODUCTS.

THE SOFTWARE LICENSE AND LIMITED WARRANTY FOR THE ACCOMPANYING PRODUCT ARE SET FORTH IN THE INFORMATION PACKET THAT SHIPPED WITH THE PRODUCT AND ARE INCORPORATED HEREIN BY THIS REFERENCE. IF YOU ARE UNABLE TO LOCATE THE SOFTWARE LICENSE OR LIMITED WARRANTY, CONTACT YOUR CISCO REPRESENTATIVE FOR A COPY.

The Cisco implementation of TCP header compression is an adaptation of a program developed by the University of California, Berkeley (UCB) as part of UCB's public domain version of the UNIX operating system. All rights reserved. Copyright © 1981, Regents of the University of California.

NOTWITHSTANDING ANY OTHER WARRANTY HEREIN, ALL DOCUMENT FILES AND SOFTWARE OF THESE SUPPLIERS ARE PROVIDED "AS IS" WITH ALL FAULTS. CISCO AND THE ABOVE-NAMED SUPPLIERS DISCLAIM ALL WARRANTIES, EXPRESSED OR IMPLIED, INCLUDING, WITHOUT LIMITATION, THOSE OF MERCHANTABILITY, FITNESS FOR A PARTICULAR PURPOSE AND NONINFRINGEMENT OR ARISING FROM A COURSE OF DEALING, USAGE, OR TRADE PRACTICE.

IN NO EVENT SHALL CISCO OR ITS SUPPLIERS BE LIABLE FOR ANY INDIRECT, SPECIAL, CONSEQUENTIAL, OR INCIDENTAL DAMAGES, INCLUDING, WITHOUT LIMITATION, LOST PROFITS OR LOSS OR DAMAGE TO DATA ARISING OUT OF THE USE OR INABILITY TO USE THIS MANUAL, EVEN IF CISCO OR ITS SUPPLIERS HAVE BEEN ADVISED OF THE POSSIBILITY OF SUCH DAMAGES.

Any Internet Protocol (IP) addresses and phone numbers used in this document are not intended to be actual addresses and phone numbers. Any examples, command display output, network topology diagrams, and other figures included in the document are shown for illustrative purposes only. Any use of actual IP addresses or phone numbers in illustrative content is unintentional and coincidental.

All printed copies and duplicate soft copies of this document are considered uncontrolled. See the current online version for the latest version.

Cisco has more than 200 offices worldwide. Addresses and phone numbers are listed on the Cisco website at www.cisco.com/go/offices.

Cisco and the Cisco logo are trademarks or registered trademarks of Cisco and/or its affiliates in the U.S. and other countries. To view a list of Cisco trademarks, go to this URL: <https://www.cisco.com/c/en/us/about/legal/trademarks.html>. Third-party trademarks mentioned are the property of their respective owners. The use of the word partner does not imply a partnership relationship between Cisco and any other company. (1721R)

© 2020 Cisco Systems, Inc. All rights reserved.

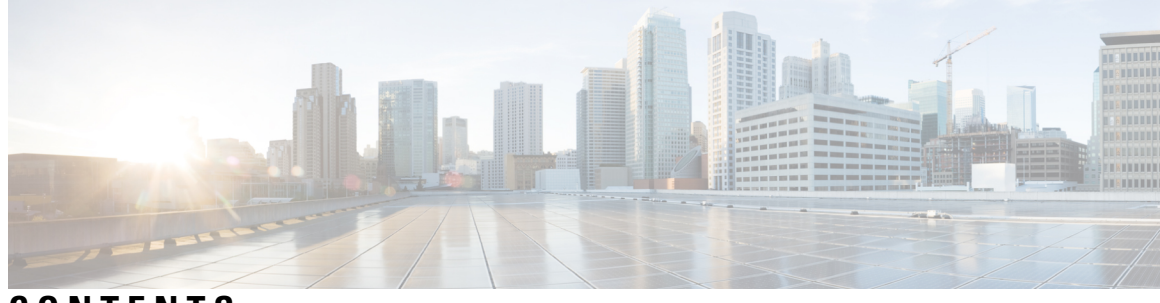

# **CONTENTS**

I

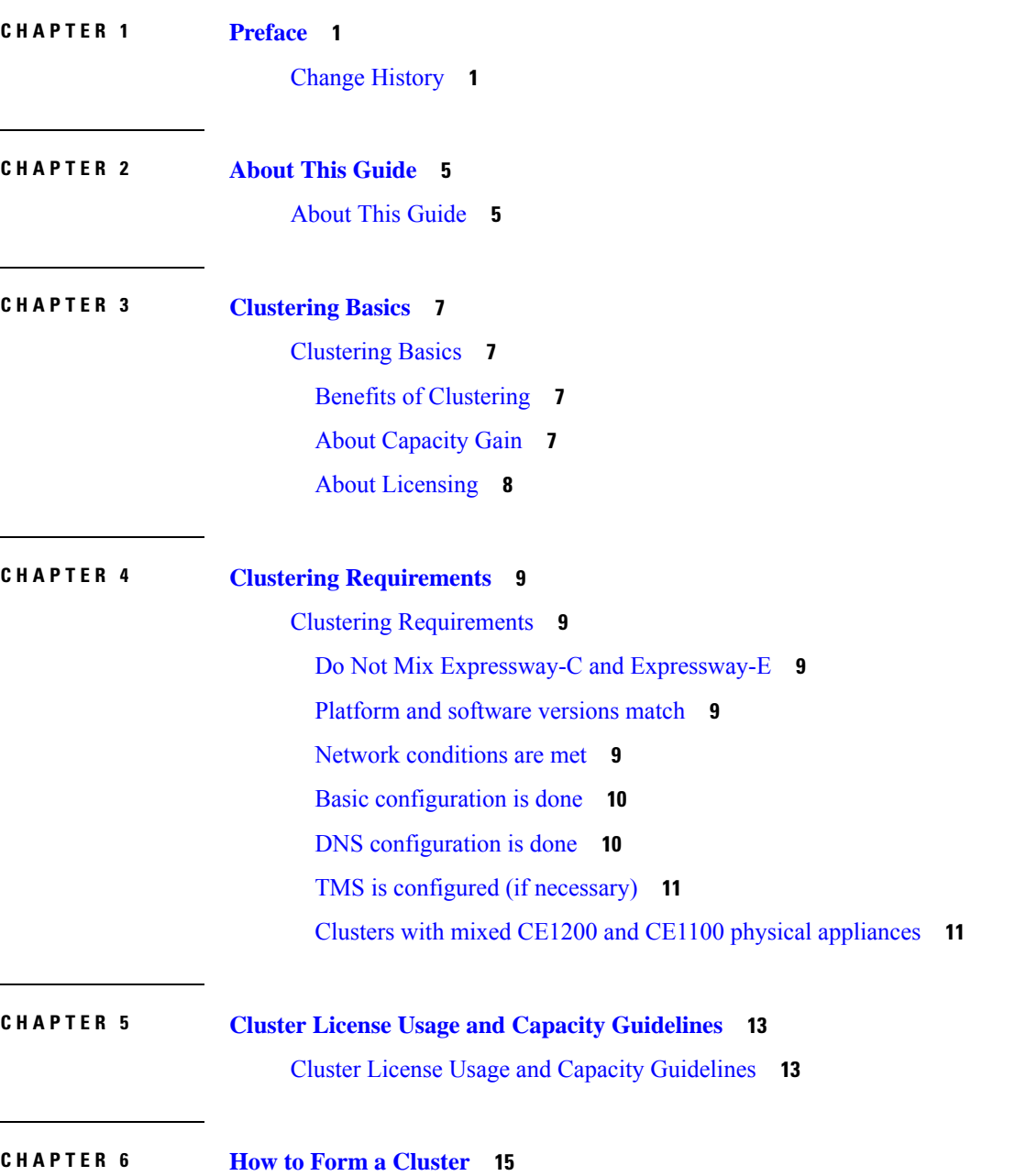

How to Form a [Cluster](#page-20-1) **15** Preparing [Expressway](#page-20-2) to Join a Cluster **15** Create a New Cluster of [Expressway](#page-22-0) Peers **17** Next [Steps](#page-25-0) **20** Add a Peer to a [Cluster](#page-25-1) **20** [Checks](#page-26-0) **21** Next [Steps](#page-26-1) **21 CHAPTER 7 [\(Optional\)](#page-28-0) Use Fully Qualified Domain Names to Form a Cluster 23** [\(Optional\)](#page-28-1) Use Fully Qualified Domain Names to Form a Cluster **23** Cluster Address Mapping for [Expressway-E](#page-28-2) Clusters **23** Do You Need Cluster Address [Mapping?](#page-28-3) **23** How Cluster Address [Mapping](#page-29-0) Works **24**

Where Does the [Suggested](#page-29-1) Mapping Come From? **24**

Configure Cluster Address Mapping [\(Expressway-E](#page-29-2) Clusters) **24**

Change Cluster to Use [FQDNs](#page-30-0) **25**

Enforce TLS [Verification](#page-33-0) **28**

[Before](#page-33-1) You Begin **28**

Process to Enforce TLS [Verification](#page-33-2) **28**

Usage Note for [Expressway-E](#page-33-3) Traversal Zones **28**

#### **CHAPTER 8 How to [Change](#page-34-0) a Cluster 29**

How to [Change](#page-34-1) a Cluster **29** Before You [Change](#page-35-0) a Cluster **30** Remove a Live Peer From a Cluster [\(Permanently\)](#page-35-1) **30** On the [Expressway](#page-36-0) that you are removing from the cluster **31** On the primary [Expressway](#page-36-1) **31** On all the remaining subordinate [Expressway](#page-37-0) peers **32** Remove a Dead Peer From a Cluster [\(Permanently\)](#page-37-1) **32** Clear [Configuration](#page-38-0) From This Peer **33** [Disband](#page-39-0) a Cluster **34** Change the [Primary](#page-39-1) Peer **34** Change the [Address](#page-40-0) of a Peer **35** [Replace](#page-41-0) a Peer **36**

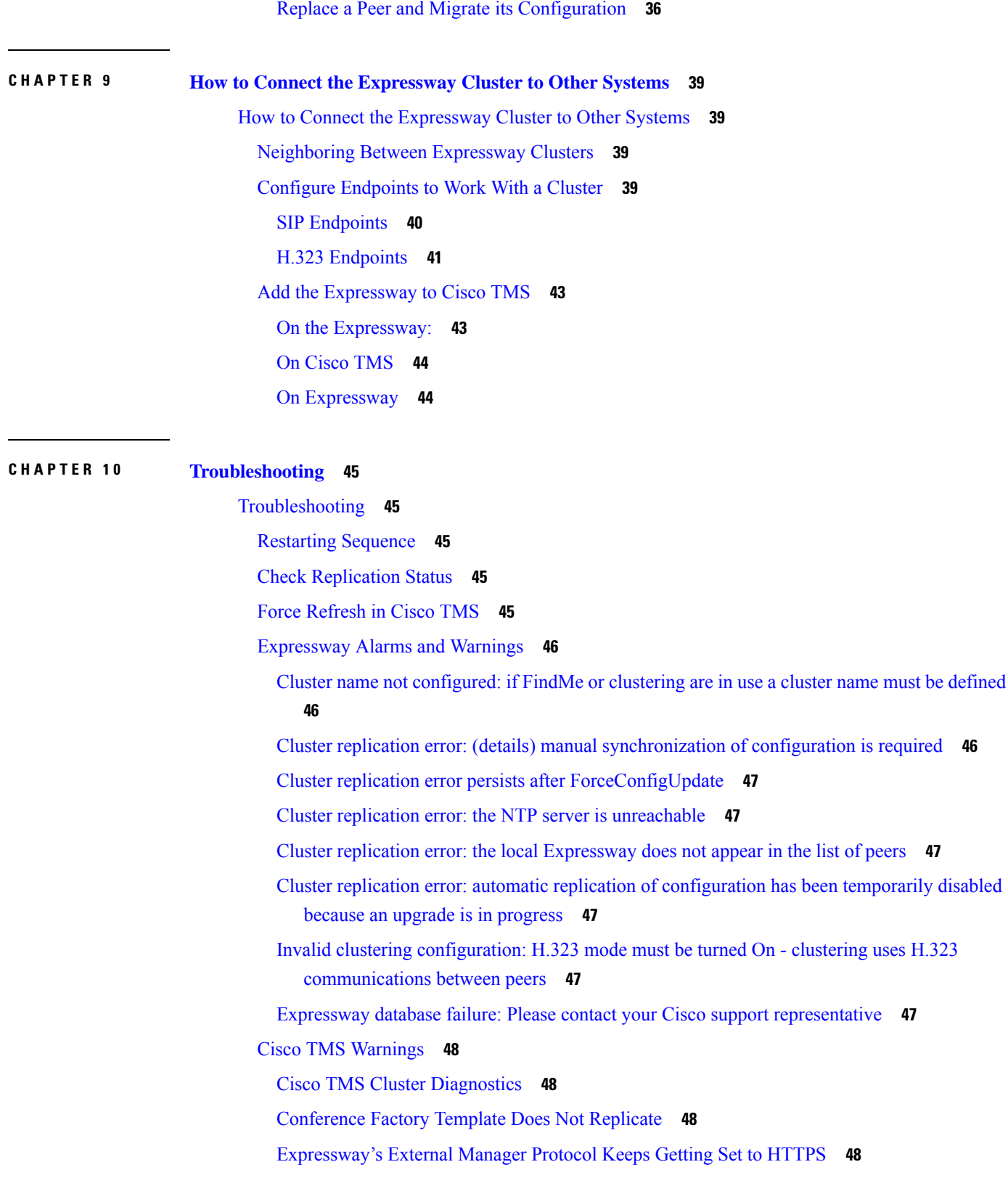

 $\blacksquare$ 

 $\mathbf I$ 

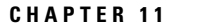

#### **CHAPTER 1 1 [Reference](#page-56-0) 51**

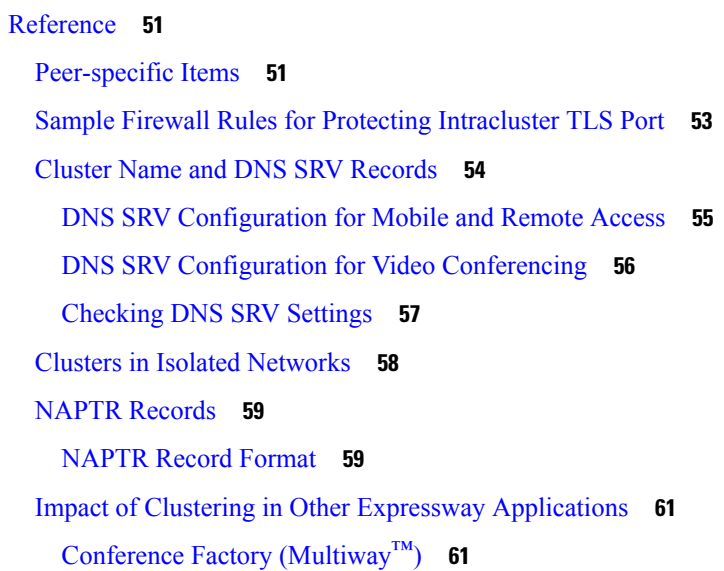

I

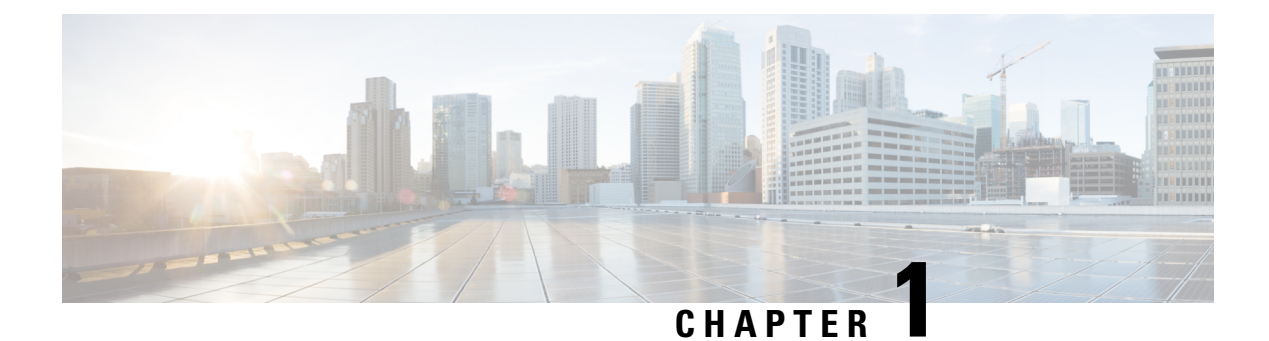

# <span id="page-6-0"></span>**Preface**

• Change [History,](#page-6-1) on page 1

# <span id="page-6-1"></span>**Change History**

**Table 1: Expressway Cluster Deployment Guide Change History**

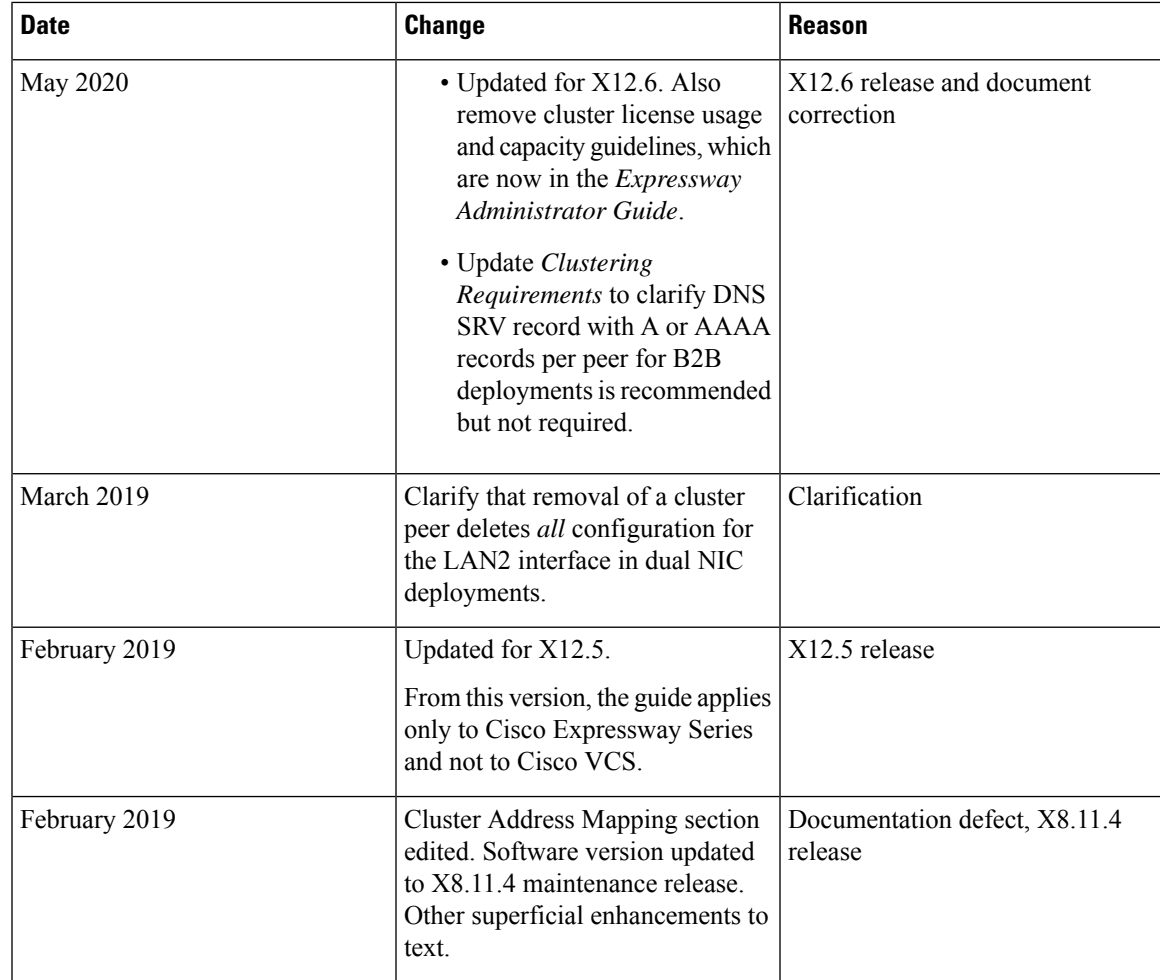

 $\mathbf I$ 

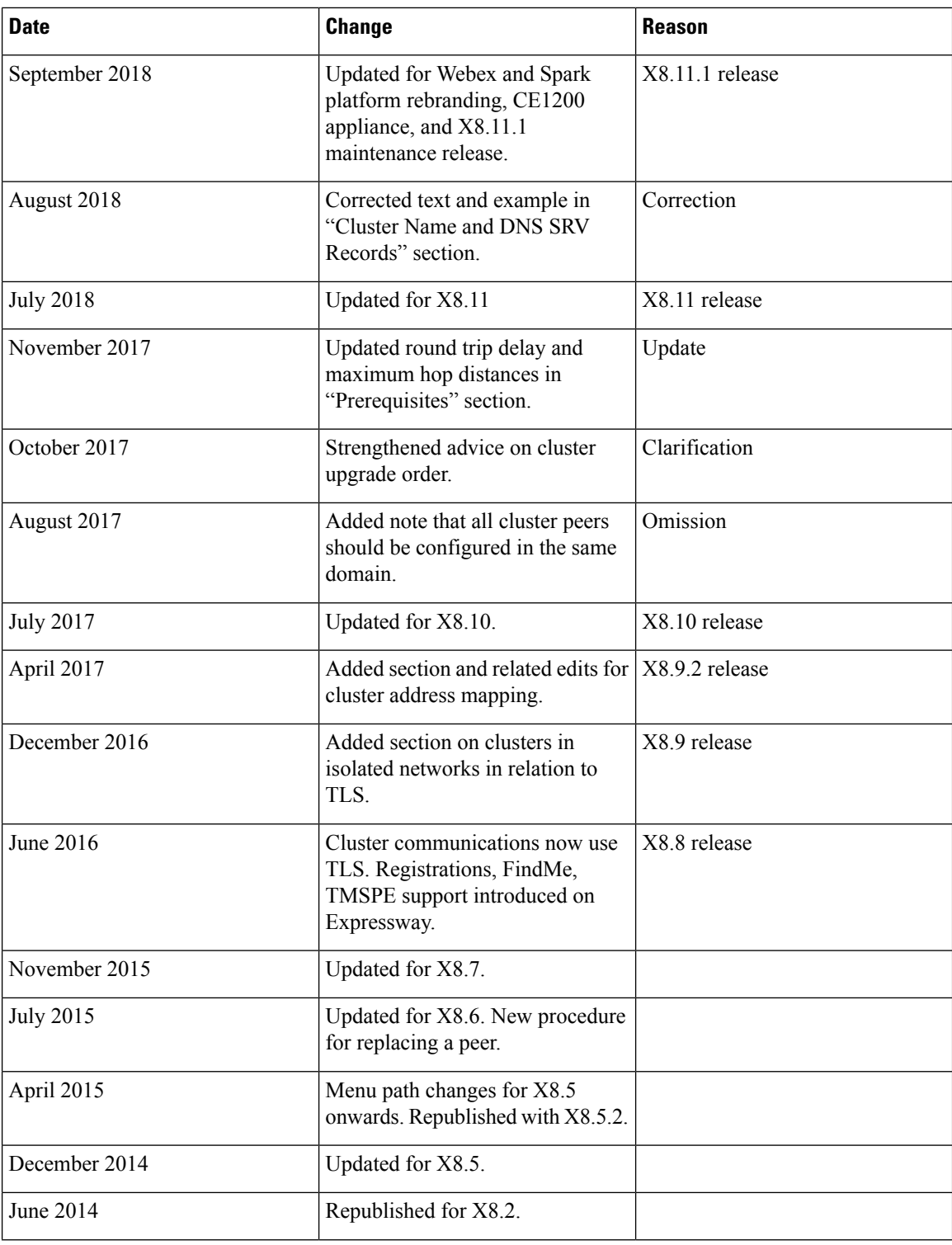

 $\mathbf{l}$ 

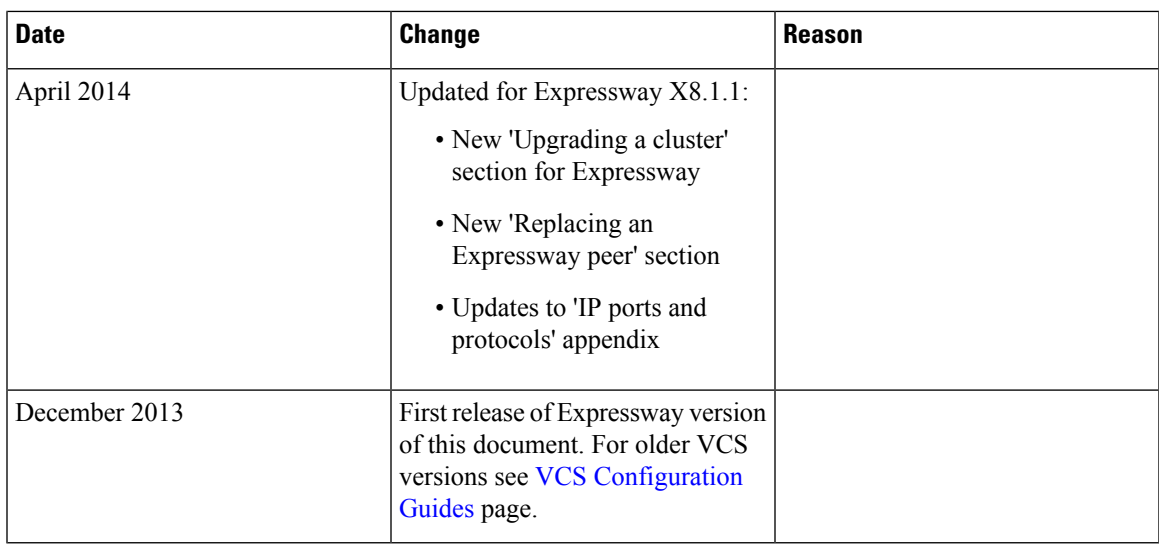

 $\mathbf I$ 

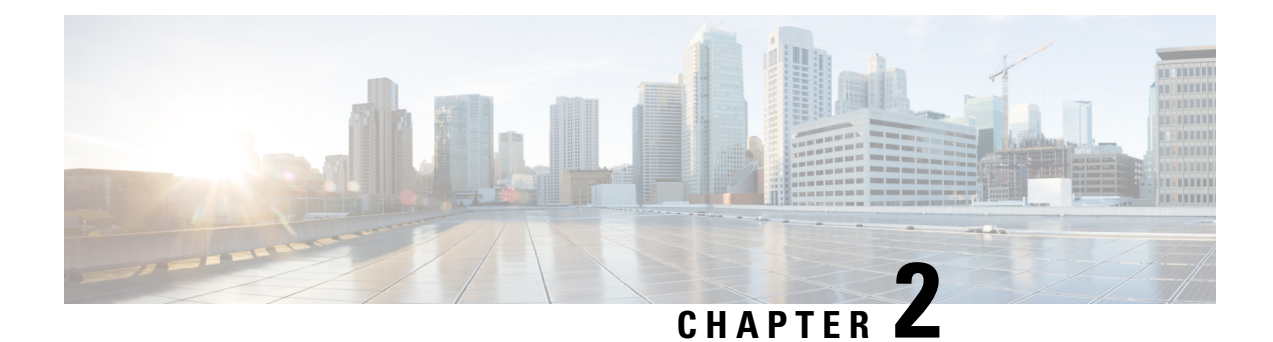

# <span id="page-10-0"></span>**About This Guide**

• About This [Guide,](#page-10-1) on page 5

# <span id="page-10-1"></span>**About This Guide**

From version X12.5 onwards, this guide applies only to the Cisco Expressway Series product (Expressway) and no longer applies to the Cisco VCS product (VCS). Older VCS guides on [Cisco.com](https://www.cisco.com/c/en/us/support/unified-communications/telepresence-video-communication-server-vcs/tsd-products-support-series-home.html) are still valid for the VCS versions they apply to—as specified on the title page of each guide.

The guide covers the following topics:

• Clustering [Requirements](#page-14-1)

Describesthe required network environment and minimum configuration of the peer Expressways before you can cluster them.

• How to Form a [Cluster](#page-20-1)

How to form a cluster of one, add peers to a cluster, and configure cluster address mapping if necessary.

• How to [Change](#page-34-1) a Cluster

Processes like upgrading, taking peers offline, changing the primary peer, and disbanding the cluster.

• How to Connect the [Expressway](#page-44-1) Cluster to Other Systems

How to connect the cluster with external systems like Cisco TMS, other Expressways, and endpoints.

• [Troubleshooting](#page-50-1)

Guidance that may assist if the cluster is not working as expected.

• [Reference](#page-56-1)

Additional material that may be relevant to your environment.

 $\mathbf I$ 

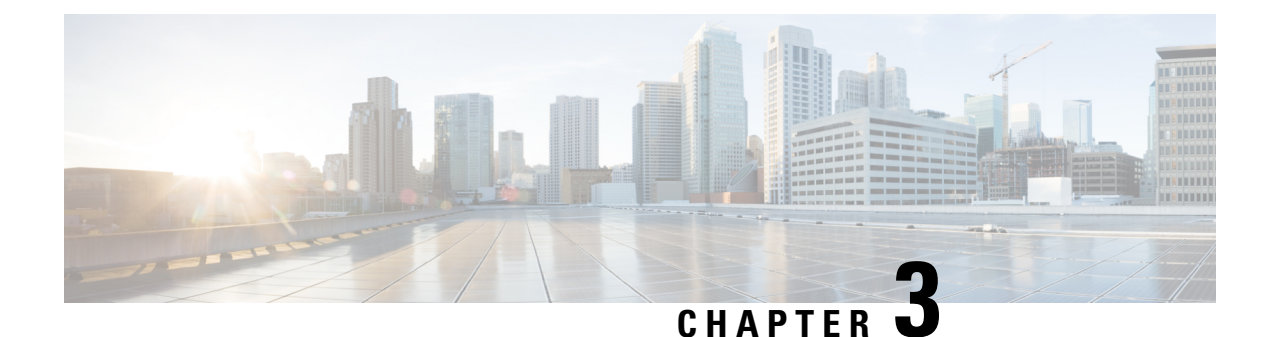

# <span id="page-12-0"></span>**Clustering Basics**

• [Clustering](#page-12-1) Basics, on page 7

# <span id="page-12-1"></span>**Clustering Basics**

An Expressway can be part of a cluster of up to six Expressways. Each Expressway in the cluster is a peer of every other one in that cluster. When you create a cluster you nominate one peer as the primary, from which its configuration is replicated to the other peers.

Every Expressway peer in the cluster must have the same routing capabilities — if any Expressway can route a call to a destination it is assumed that all Expressway peers in that cluster can route a call to that destination. If routing is different on different Expressway peers, then you need to use separate Expressways / Expressway clusters.

# <span id="page-12-2"></span>**Benefits of Clustering**

Clustered Expressways can provide benefits for both capacity and resilience:

• Capacity. Clustering can increase the capacity of an Expressway deployment by a maximum factor of four, compared with a single Expressway.

Resilience. Clustering can provide redundancy while an Expressway is in maintenance mode, or in case it becomes inaccessible due to a network or power outage, or other reason. The Expressway peers in a cluster share bandwidth usage as well as routing, zone, and other configuration. Endpoints can register to any of the peers in the cluster, so if an endpoint loses connection to its initial peer, it can re-register to another one in the cluster.

# <span id="page-12-3"></span>**About Capacity Gain**

**There** is no capacity gain after four peers. So in a six-peer cluster for example, the fifth and sixth Expressways do not add extra call capacity to the cluster. Resilience is improved with the extra peers, but not capacity.

The Small Expressway VMs are intended for Cisco Business Edition 6000 customers, so **clustering of Small VMs only provides redundancy** and does not provide any additional scale benefit.

# <span id="page-13-0"></span>**About Licensing**

Capacity licensing is done on a per-cluster basis, and all capacity licenses installed on a cluster peer are available to any peer in the cluster. This includes Rich Media Session licenses and room system & desktop system registration licenses. More details are provided in License Usage Within a Cluster

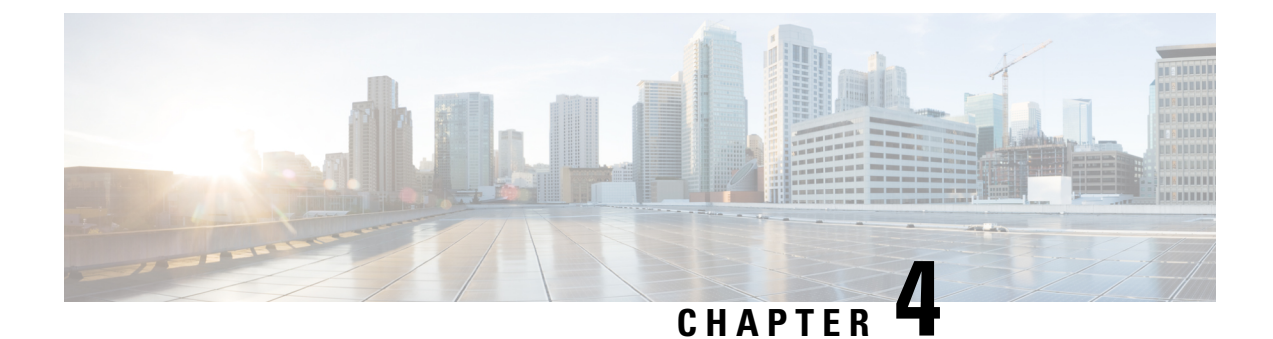

# <span id="page-14-0"></span>**Clustering Requirements**

• Clustering [Requirements,](#page-14-1) on page 9

# <span id="page-14-2"></span><span id="page-14-1"></span>**Clustering Requirements**

Before setting up a cluster of Expressway peers or adding an Expressway to a cluster, ensure that the following requirements are met:

# <span id="page-14-3"></span>**Do Not Mix Expressway-C and Expressway-E**

A cluster must contain only Expressway-C nodes or only Expressway-E nodes. They cannot be mixed in the same cluster.

# **Platform and software versions match**

- All clusters peers are running the same Expressway software version. The only case when different peers are allowed to run different versions of code is for the short period of time while a cluster is being upgraded from one version of code to another, during which time the cluster operates in a partitioned fashion.
- Each peer is using a hardware platform (appliance or virtual machine) with equivalent capabilities. For example, you can cluster peers that are running on standard appliances with peers running on 2 core Medium VMs, but you can't cluster a peer running on a standard appliance with peers running on 8 core Large VMs.

## <span id="page-14-4"></span>**Network conditions are met**

- Each peer has a different LAN configuration (a different IPv4 address and a different IPv6 address, where enabled).
- Expressway supports a round trip delay of up to 80ms. This means that each Expressway in the cluster must be within a 40ms hop of all other peers in the cluster.
- Each peer in a cluster is directly routable to each and every other Expressway in or to be added to the cluster. (There must be no NAT between cluster peers – if there is a firewall ensure that the required ports are opened.)
- External firewalls are configured to block access to the clustering TLS ports.
- The network connections between the peers must be reliable during cluster forming or changing procedures.

Clustering procedures must be carried out in the correct sequence, and the primary peer must start first. If other peers start first they can try to assume control of the cluster, resulting in inconsistent configuration state that is hard to recover from.

## <span id="page-15-0"></span>**Basic configuration is done**

- Each peer has a different system name to all other peers.
- All cluster peers are configured in the same domain.
- Each peer has a certificate that identifies it to other peers (minimum required for default of **TLS verification mode** set to *Permissive*).

If you want authenticated TLS connections, the certificate must also be valid and be issued by an authority that is trusted by all peers (**TLS Verification mode** set to *Enforce*). We recommend populating the CN of all peer certificates with the same cluster FQDN, and populating each peer certificate's SAN with that peer's FQDN.

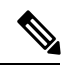

Although using one certificate for multiple Expressways in one cluster is supported, this is not recommended due to the security risk. That is, if one private key is compromised on one device, it means all devices in the cluster are compromised. **Note**

- If you have systems that still use option keys, all peers have the same set of option keys installed, with the following exceptions:
	- RMS licenses
	- Room system registration licenses
	- Desktop system registration licenses
- H.323 mode is enabled on each peer (**Configuration** > **Protocols** > **H.323**, and for H.323 mode select *On*).

The cluster uses H.323 signaling between peers to determine the best route for calls, even if all endpoints are SIP endpoints.

• The firewall rules on each peer are configured to block connections to the clustering TLS ports, from all IP addresses except those of its peers.

### <span id="page-15-1"></span>**DNS configuration is done**

DNS server configuration does not replicate so you must enter the DNS server address(es) on each peer.

• The DNS servers used by the Expressway peers must support both forward and reverse DNS lookups of Cisco TMS and all Expressway peer addresses. The DNS servers must also provide address lookup for any other DNS functionality required, such as:

- NTP servers or the external manager if they configured using DNS names
- Microsoft FE Server FQDN lookup
- LDAP server forward and reverse lookup (reverse lookups are frequently provided through PTR records)

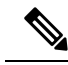

Expressway-E typically uses a public DNS, but it's undesirable to use the public DNS to resolve **private** IP addresses. It's also undesirable to cluster on the public addresses of the Expressway-E peers. For these reasons, we recommend you use cluster address mapping to resolve the peers' FQDNs to **private** IP addresses. **Note**

For details, see the *Cisco Expressway Cluster Creation and Maintenance Deployment Guide* for your version, on the Cisco Expressway Series [configuration](https://www.cisco.com/c/en/us/support/unified-communications/expressway-series/products-installation-and-configuration-guides-list.html) guides page.

• A DNS SRV record is recommended for the cluster, which contains A or AAAA records for each peer.

This configuration is advised for video interoperability and business to business (B2B) video calling, but **not for Mobile and Remote Access**.

- (For MRA) Create a collab-edge SRV record for each peer in the Expressway-E cluster.
- (For B2B only) The Expressway-E cluster has a DNS SRV record that defines all cluster peers.

## <span id="page-16-0"></span>**TMS is configured (if necessary)**

- Cisco TMS, if used, is running version 13.2 or later (12.6 or later is permitted if you are not using Cisco TMS for provisioning or FindMe).
- If Cisco TMS is to be used for replicating FindMe and/or Provisioning data, ensure that Provisioning Extension mode functionality is enabled on Cisco TMS (see Cisco TMS [Provisioning](https://www.cisco.com/c/en/us/support/conferencing/telepresence-management-suite-tms/products-installation-and-configuration-guides-list.html) Extension [Deployment](https://www.cisco.com/c/en/us/support/conferencing/telepresence-management-suite-tms/products-installation-and-configuration-guides-list.html) Guide for details).

## <span id="page-16-1"></span>**Clusters with mixed CE1200 and CE1100 physical appliances**

To add a CE1200 appliance to an existing cluster that has CE1100 models in it, configure the Type option to match the other peers (Expressway-E or Expressway-C) through the service setup wizard on the **Status** > **Overview**page, *before* you add the CE1200 to the cluster.

If you have clusters with mixed appliance types in them, be aware that every peer must run the same software version. **Not all appliance typessupport allsoftware versions**- please check first in the appliance installation guides that the units you want to mix can all support the same software version.

 $\mathbf I$ 

**Clusters with mixed CE1200 and CE1100 physical appliances**

ı

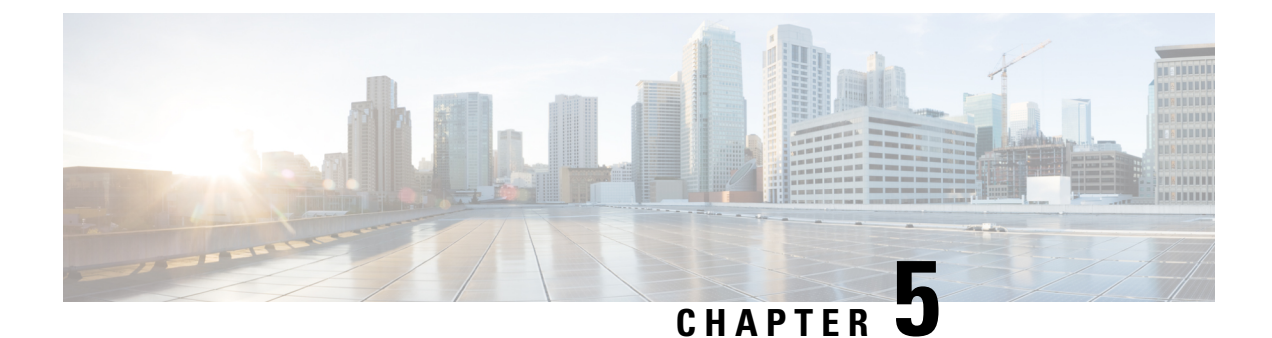

# <span id="page-18-0"></span>**Cluster License Usage and Capacity Guidelines**

• Cluster License Usage and Capacity [Guidelines,](#page-18-1) on page 13

# <span id="page-18-1"></span>**Cluster License Usage and Capacity Guidelines**

For information about license usage and capacity with clustered systems, please refer to the *Expressway Administrator Guide* on the Cisco [Expressway](https://www.cisco.com/c/en/us/support/unified-communications/expressway-series/products-maintenance-guides-list.html) Series Maintain and Operate Guides page.

I

#### **Cisco Expressway Cluster Creation and Maintenance Deployment Guide (X12.6)**

<span id="page-20-3"></span>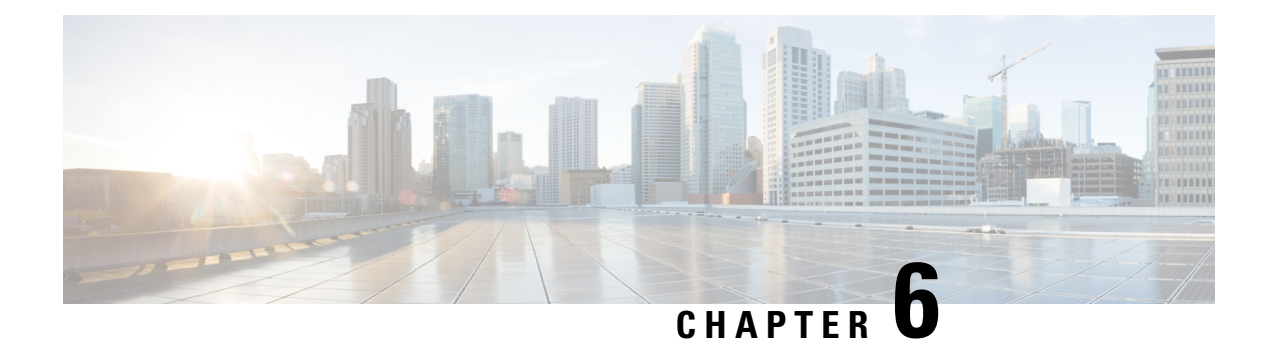

# <span id="page-20-0"></span>**How to Form a Cluster**

• How to Form a [Cluster,](#page-20-1) on page 15

# <span id="page-20-1"></span>**How to Form a Cluster**

- You can have up to six Expressways in a cluster, including the primary.
- Add the peers to the cluster one by one.
- You should only make configuration changes on the primary Expressway.

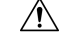

Do not adjust any cluster-wide configuration until the cluster is stable with all peers running. Cluster database replication will be negatively impacted if any peers are upgrading, restarting, or out of service when you change the cluster's configuration. **Caution**

Any changes made on other peers are not reflected across the cluster, and will be overwritten the next time the primary's configuration is replicated across the peers. The only exceptions to this are some [Peer-specific](#page-56-2) Items.

You may need to wait up to one minute before changes are updated across all peers in the cluster.

- The clustering interface must not have NAT enabled on it.
- Cluster communication failure alarms are raised while the cluster is forming. Alarms should clear when you're finished.
- Configuration replication is suspended to new Expressways before they have properly joined the cluster.
- If the new Expressway peer has two network interfaces, the **Peer** *N* **address** MUST NOT specify the external interface. However, if you need to enforce TLS between peers, you'll need to use the FQDN of the peer as it appears on the peer's certificate. See Cluster Address Mapping for [Expressway-E](#page-28-2) Clusters, to map FQDNs to the internal IP addresses.

# <span id="page-20-2"></span>**Preparing Expressway to Join a Cluster**

• If necessary, take the new peer out of service:

- **1.** Enable maintenance mode (**Maintenance** > **Maintenance mode**) and wait for all calls to clear and registrations to timeout on this peer.
- **2.** If the Expressway is in a cluster, remove it from its existing cluster then restart it.
- **3.** Factory reset the Expressway (unless you already did this, because of the restart in previous step).
- Check that the address of your Expressway is not a peer of any other Expressway in your organization.
- Check that the Expressway is not a neighbor, traversal client, or traversalserver of any other Expressway.
- Review and modify the configuration to ensure that the Expressway has:
	- A valid Ethernet speed (**System** > **Network interfaces** > **Ethernet**).
	- Valid IP address and IP gateway (**System** > **Network interfaces** > **IP**).
	- A valid and working NTP server configured (System > Time; in the Status section, the State should be "Synchronized").
	- At least one valid DNS server configured, and that if unqualified DNS names are used elsewhere (e.g. for the NTPserver), that the correct **Domainname** is also configured (**Domainname** is added as a suffix to an unqualified DNS name to make it into an FQDN) (**System** > **DNS**).
	- Go to **System** > **DNS** and ensure that **System host name** is the DNS hostname for this Expressway (typically the same as the **System name** in **System** > **Administration**, but excluding spaces, and unique for each Expressway in the cluster). If it is not configured correctly, set it up appropriately and click **Save**.

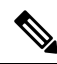

**Note** <System host name>.<DNS domain name> = FODN of this Expressway

• No peers configured (on **System** > **Clustering** – all Peer N address fields on this page should be blank).

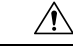

If you clear all the peer address fields from the clustering page and save the configuration, then the Expressway will factory reset itself the next time you do a restart. This means you will lose all existing configuration except basic networking for the LAN1 interface, including all configuration that you do between when you clear the fields and the next restart. **Caution**

If this Expressway is already a member of a cluster, you should remove it from that cluster and restart it before you use it in another cluster.

- If you have systems that use option keys, ensure that the same set of option keys is installed as those that will be installed on all other peers of the cluster (**Maintenance** > **Option keys**). The number of call/RMS/device/room licenses may differ between peers; all other license keys must be identical on each peer.
- **H.323 Mode** set to On (**Configuration** > **Protocols** > **H.323**)
- If this Expressway isjoining a cluster that isintegrated with Cisco TMSPE, Add the [Expressway](#page-48-0) to Cisco [TMS,](#page-48-0) then:

**1.** Check that the new Expressway can see Cisco TMS.

To do this, go to **System** > **External manager** and in the **Status** section, ensure that the **State** is 'Active'.

- **2.** Check that Cisco TMS knows the Host Name of the Expressway:
	- **a.** Go to **Systems** > **Navigator** (and any required sub folders).
	- **b.** Select this Expressway.
	- **c.** Select the **Connection** tab.
	- **d.** Set **Host Name** to be the FQDN of this subordinate peer, for example vcs3.uk.company.com.
	- **e.** Click **Save**/**Try**.

You can ignore any error messages such as "DNS config failure resolving <DNS name>: Did not find system IP address () in DNS: <Server IP>"

- **f.** Ensure that Cisco TMS updates its DNS.
	- **1.** Select the **Settings** tab.
	- **2.** Click **Force Refresh**
- **g.** Check that Cisco TMS can communicate with the new Expressway.

To do this, on Cisco TMS go to **System** > **Navigator** (and any required sub folders) then click on the name of the Expressway and ensure that it says:

"✓System has no open or acknowledged tickets"

• Go to**System** > **Alarms**. If there is an alarm that the Expressway must be restarted, go to **Maintenance** > **Restart** options and then click **Restart**.

## <span id="page-22-0"></span>**Create a New Cluster of Expressway Peers**

This process initiates a cluster of a single Expressway. Do not use this process if the cluster already exists.

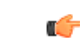

You must create a cluster of one (primary) peer first, and restart the primary, before you add other peers. You can add more peers after you have established a "cluster of one". **Important**

- **1.** Decide which Expressway will be the primary peer. The primary Expressway peer will be the source of the configuration information for all Expressway peers in the cluster. Subordinate Expressway peers will have most of their configuration deleted and replaced by that from the primary.
- **2.** Check that the Expressway is running X12.6 software.
- **3.** Backup the Expressway (**Maintenance** > **Back and restore**).
- **4.** Review and modify the configuration to ensure that the Expressway has:
	- A valid Ethernet speed (**System** > **Network interfaces** > **Ethernet**).
- Valid IP address and IP gateway (**System** > **Network interfaces** > **IP**).
- A valid and working NTP server configured (**System** > **Time**; in the **Status** section, the State should be "Synchronized").
- At least one valid DNS server configured, and that if unqualified DNS names are used elsewhere (e.g. for the NTPserver), that the correct **Domainname** is also configured (**Domainname** is added as a suffix to an unqualified DNS name to make it into an FQDN) (**System** > **DNS**).
- Go to **System** > **DNS** and ensure that **System host name** is the DNS hostname for this Expressway (typically the same as the **System name** in **System** > **Administration**, but excluding spaces, and unique for each Expressway in the cluster). If it is not configured correctly, set it up appropriately and click **Save**.

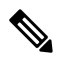

**Note** <System host name><DNS domain name> = FODN of this Expressway

• No peers configured (on **System** > **Clustering** – all Peer N address fields on this page should be blank).

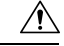

If you clear all the peer address fields from the clustering page and save the configuration, then the Expressway will factory reset itself the next time you do a restart. This means you will lose all existing configuration except basic networking for the LAN1 interface, including all configuration that you do between when you clear the fields and the next restart. **Caution**

If this Expressway is already a member of a cluster, you should remove it from that cluster and restart it before you use it in another cluster.

- If you have systems that use option keys, ensure that the same set of option keys is installed as those that will be installed on all other peers of the cluster (**Maintenance** > **Option keys**). The number of call/RMS/device/room licenses may differ between peers; all other license keys must be identical on each peer.
- **H.323 Mode** set to *On* (**Configuration** > **Protocols** > **H.323**)
- **5.** Ensure that this Expressway does not list any of the Expressways that are to be peers in this new cluster in any of its neighbor zones or traversal zones (**Configuration** > **Zones** > **Zones**, then check each neighbor and traversal zone).
- **6.** Set the **H.323 Time to live** to an appropriate value for the size of your deployment. A smaller number, like 60 (seconds), means that if one Expressway becomes inaccessible, the endpoint will quickly register with another peer (**Configuration** > **Protocols** > **H.323**).

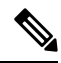

By reducing the registration time to live too much, you risk flooding the Expressway with registration requests, which will severely impact performance. This impact is proportional to the number of endpoints, so you should balance the need for occasional quick failover against the need for continuous good performance. **Note**

Ш

**7.** Go to **System** > **DNS** and ensure that **System host name** is the DNS hostname for this Expressway (typically the same asthe**System name** in**System** > **Administration**, but excluding spaces, and unique for each Expressway in the cluster). If it is not configured correctly, set it up appropriately and click **Save**.

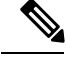

**Note** <System host name>.<DNS domain name> = FQDN of this Expressway

- **8.** Go to **Configuration** > **Call routing**and set **Call signaling optimization** to *On*.
- **9.** Click **Save**.
- **10.** Enable maintenance mode (**Maintenance** > **Maintenance mode**) and wait for all calls to clear and registrations to timeout on this peer.
- **11.** (Not applicable to MRA deployments) Go to **System** > **Clustering** and ensure that **Cluster name** is the routable Fully Qualified Domain Name used in SRV records that address this Expressway cluster, for example cluster1.example.com (See Cluster Name and DNS SRV [Records](#page-59-0).

Change the **Cluster name** if necessary.

- **12.** Click **Save**.
- **13.** On the **Clustering** page configure the fields as follows:

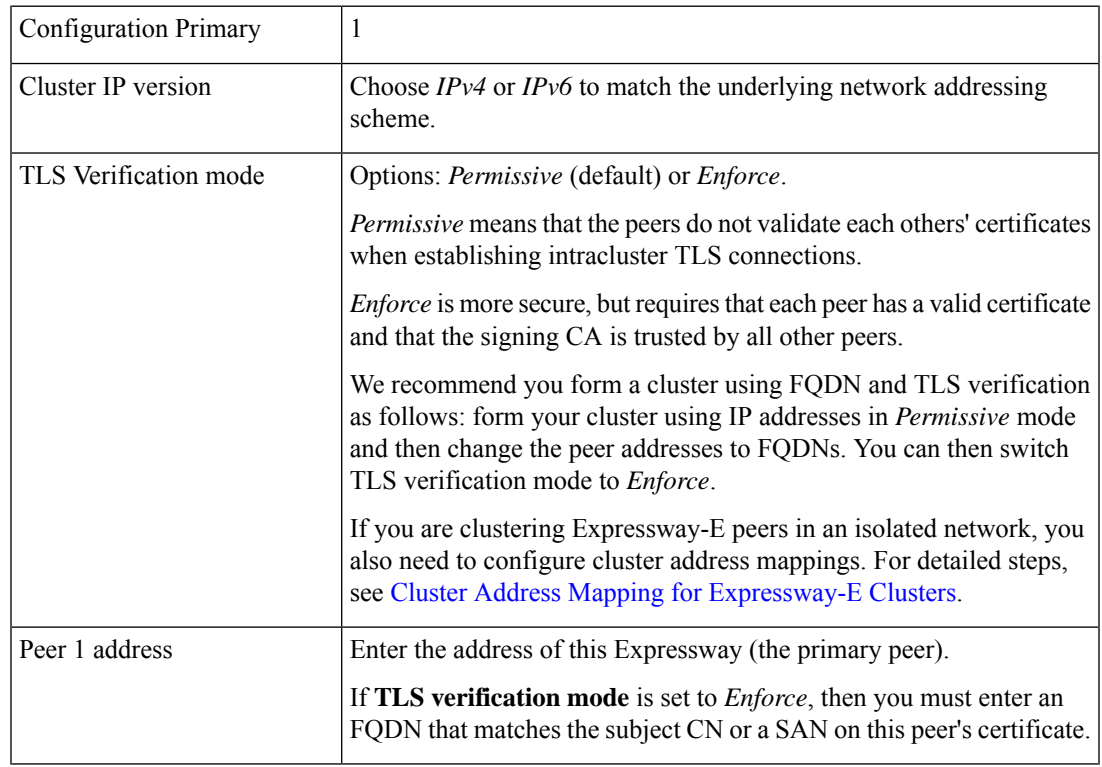

#### **14.** Click **Save**.

To the right of the **Peer 1 address**field the words*"Thissystem"*should appear (though this may require the page to be refreshed before they appear).

- **15.** Restart the Expressway (go to **Maintenance** > **Restart options**, then click **Restart** and confirm **OK**).
- **16.** Check that configuration data exists as expected:
	- If FindMe is in use, check that the expected FindMe entries still exist (**Status** > **Applications** > **TMS Provisioning Extension Services** > **FindMe** > **Accounts**).
	- Check configuration for items from the **System**, **Configuration** and **Application** menus.
- **17.** Check that maintenance mode is disabled.
	- **a.** Go to **Maintenance** > **Maintenance mode**.
	- **b.** Set **Maintenance mode** to *Off*.
	- **c.** Click **Save**.
- **18.** Backup the Expressway (**Maintenance** > **Backup and restore**).

**You've now finished forming a cluster (of one Expressway)**

#### <span id="page-25-1"></span><span id="page-25-0"></span>**Next Steps**

- Go to **Status** > **Alarms** and ensure that all alarms are acted upon and cleared.
- Add other Expressways to the cluster using Add a Peer to a [Cluster](#page-25-1).

## **Add a Peer to a Cluster**

This procedure adds a new peer to an existing X12.6 cluster (of one or more peers) and replicates the primary peer's configuration onto the Expressway.

If you do not have an existing cluster, see Create a New Cluster of [Expressway](#page-22-0) Peers.

**1.** Go to **System** > **Clustering** on the primary Expressway.

One or more of the **Peer** *N* **address** fields should be empty.

- **2.** In the first empty field, enter the address of the new Expressway peer.
- **3.** Click **Save**.

Peer 1 should indicate 'This system'. The new peer may indicate 'Unknown' and then with a refresh should indicate 'Failed' because it has not fully joined the cluster yet.

**4.** Go to **System** > **Clustering** on one of the subordinate peers already in the cluster, and edit the following fields:

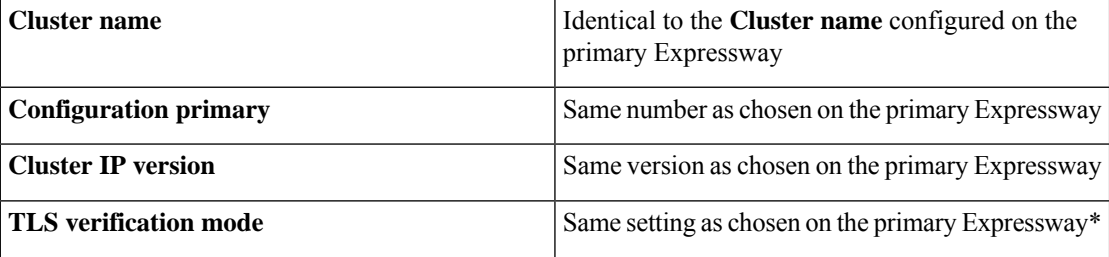

Ш

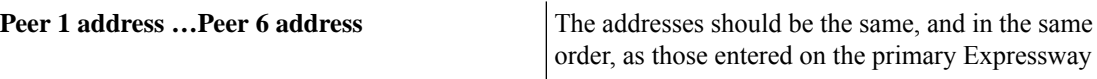

\*If you intend to use cluster address mapping, all devices in the cluster should be in Permissive mode initially. For more information, see Cluster Address Mapping for [Expressway-E](#page-28-2) Clusters.

**Save** the new clustering configuration.

- **5.** Repeat the previous step for each of the subordinate peers already in the cluster.
- **6.** Go to **System** > **Clustering** on the new peer:

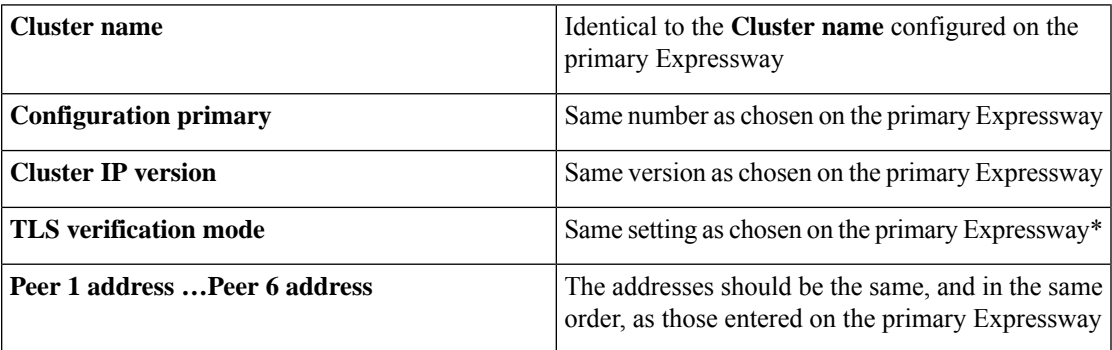

\*If you intend to use cluster address mapping, all devices in the cluster should be in Permissive mode initially. For more information, see Cluster Address Mapping for [Expressway-E](#page-28-2) Clusters.

**Save** the new clustering configuration.

- **7.** The Expressway raises a cluster communication failure alarm. The alarm clears after the required restart.
- **8.** Restart the Expressway (go to **Maintenance** > **Restart options**, click **Restart** and confirm **OK**).

### <span id="page-26-0"></span>**Checks**

- **1.** After the restart, wait approximately 2 minutes this is the frequency with which configuration is copied from the primary.
- **2.** Check the Cluster database status.
- **3.** Check that configuration data exists as expected:
	- IfFindMe isin use, check that the expectedFindMe entriesstill exist (**Status** > **Applications** > **TMS Provisioning Extension Services** > **FindMe** > **Accounts**).
	- Check configuration for items from the **System**, **Configuration**, and **Application** menus.

### <span id="page-26-1"></span>**Next Steps**

- Add more peers if necessary.
- If you are using Conference Factory (Multiway™) in your cluster, see Impact of [Clustering](#page-66-0) in Other Expressway [Applications.](#page-66-0)

I

• If you want peers to resolve their FQDNs to their private IP addresses, see Cluster Address [Mapping](#page-28-2) for [Expressway-E](#page-28-2) Clusters.

<span id="page-28-0"></span>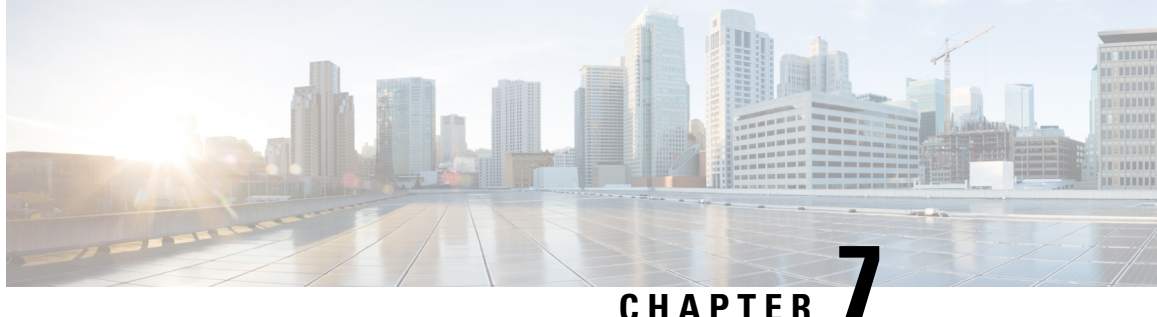

# **(Optional) Use Fully Qualified Domain Names to Form a Cluster**

• [\(Optional\)](#page-28-1) Use Fully Qualified Domain Names to Form a Cluster, on page 23

# <span id="page-28-1"></span>**(Optional) Use Fully Qualified Domain Names to Form a Cluster**

This chapter is about changing a cluster, that was formed using IP addresses, so that the peers use FQDNs to form the cluster. This is necessary if you want to enforce TLS verification between peers. If you have not yet formed your cluster,see How to Form a [Cluster,](#page-20-3) on page 15.

If you are creating a cluster of Expressway-Es, they might be in an isolated network such as a DMZ, and you'll need to use a local mapping if you want to enforce TLS verification. If you're forming a cluster of Expressway-Cs, you should not need to use cluster address mapping.

## <span id="page-28-3"></span><span id="page-28-2"></span>**Cluster Address Mapping for Expressway-E Clusters**

For secure deployments like MRA, each Expressway-E peer must have a certificate with a SAN containing its public FQDN. The FQDN is mapped in the public DNS to the Expressway-E's public IP address. This configuration enables external entities, like MRA endpoints, to discover the Expressway-E's public interface and establish a secure connection.

### **Do You Need Cluster Address Mapping?**

- If you simply want to cluster Expressway-E peers and you don't need TLS verification between them, then you can form the cluster using the nodes' private IP addresses. You don't need cluster address mapping.
- If you want the Expressway-E peers in a cluster to verify each other's identities using certificates, you could allow them to use DNS to resolve cluster peer FQDNs to their public IP addresses. This is a perfectly acceptable way to form a cluster if the Expressway-E nodes have only one NIC, are not using static NAT, and have routable IP addresses. You don't need cluster address mapping.
- If your security policy dictates that you enforce TLS verification between the peers, and if the Expressway-Es are using static NAT, or dual NIC, or both, then we do not recommend using the external interfaces or the static NAT addresses to form the cluster.

Also, do not try to use the public DNS to map the peers' public FQDNs to their private IP addresses, because you will break external connectivity.

You should use cluster address mapping in these situations.

### <span id="page-29-0"></span>**How Cluster Address Mapping Works**

When you use Fully Qualified Domain Names to form the cluster, peers must be able to translate those names into IP addresses. This translation is the main reason for DNS but, if the peers have no access to DNS, or if you need to translate the FQDN into a private IP address, then you can populate the cluster address mapping table to provide a local alternative to the DNS.

Cluster address mappings are FQDN:IP pairs which are shared around the cluster, one pair for each peer. The peers consult the mapping table before they query DNS and, if they find a match, they do not query DNS.

If you choose to enforce TLS, the peers must also read the namesfrom theSAN field of each other's certificates, and check each name against the FQDN side of the mapping. If the SAN matches the FQDN side of the mapping, and if the IP address that presented the certificate matches the IP side of the mapping, then the peer trusts the other peer and they can establish the TLS connection.

Without using DNS, cluster address mapping is the only way to achieve this verification.

### <span id="page-29-1"></span>**Where Does the Suggested Mapping Come From?**

If the cluster is already formed, using IP addresses, and the peers already have a **System host name** and a DNS name configured on the **System** > **DNS** page, then you have the option to automatically populate the cluster address mapping table with assumed mappings as follows:

Peer1Hostname.Peer1DNSName maps to <Peer1 Private IP address> ….

Peer6Hostname.Peer6DNSName maps to <Peer6 Private IP address>

```
Note
```
**This automatic mapping may be incorrect!** If the peers' certificates do not contain these assumed FQDNs in their SAN fields, then the cluster will not form when **TLS verification mode** is changed to *Enforce*. You must check that the SANs contain the entries that you place in the peer FQDN fields.

## <span id="page-29-2"></span>**Configure Cluster Address Mapping (Expressway-E Clusters)**

We strongly recommend that you enter the mappings on the primary peer. Address mappings replicate dynamically through the cluster.

The mapping order is unimportant, but if you are using address mappings you must create mappings for every cluster peer, using only **private** IP addresses.

#### **Procedure**

**Step 1** Form your cluster using IP addresses (as described in Create a New Cluster of [Expressway](#page-22-0) Peers, on page [17](#page-22-0) and Add a Peer to a [Cluster,](#page-25-1) on page 20) with **TLS verification mode** set to *Permissive*.

**Step 2** Verify that the cluster is correctly formed, by checking for green *Clustering* status messages against the peer address fields.

> You will also see blue *Certificate: Invalid* ...status messages. This is because your certificates should not correspond with internal/private IP addresses, assuming they are correctly formed to identify peers by FQDN. This is expected behavior and does not prevent you from proceeding.

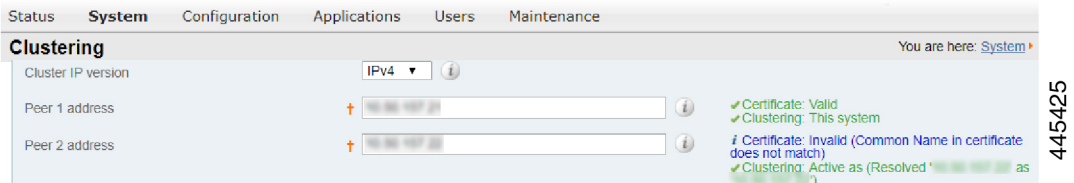

**Step 3** Go to**System** > **Clustering** on the primary peer, and change the **Cluster address mapping enabled**drop-down to *On* (default is *Off*).

The **Cluster address mapping** fields display.

- **Step 4** [Optional, see note above] Click **Suggest mappings based on system information** to autofill the mapping fields for each cluster peer. This uses the **System host name** and **DNS name** configured on the System > DNS pages of each peer, and maps them to the IP addresses of the inward facing NICs.
- **Step 5** [If you used the autofill option] Check that the suggested mappings correspond to the names in the peers' certificates, and the IP addresses of the NICs that you want to cluster. (The data is built up from information which may not match the certificate or DNS.)
- **Step 6** Edit the mappings so that the public FQDNs of the Expressway-E peers correspond to the IP addresses of their internal facing NICs.

(You can check the public FQDNs in the certificate SAN fields, or by querying DNS).

**Step 7** Click **Save**.

The mappings are saved and copied to the other cluster peers.

The cluster is still formed using IP addresses and is still using the *Permissive* mode of TLS verification. The cluster will start using these mappings when you change the **Peer N address** fields to the public FQDNs and change the **TLS verification mode** to *Enforce*. **Note**

## <span id="page-30-0"></span>**Change Cluster to Use FQDNs**

This topic describes how to systematically change the peer addresses, replacing the IP addresses with FQDNs. You change one peer's address at a time, across the whole cluster, before moving on to the next address.

To change an Expressway-Ecluster to use FQDNs, you will use the addresses that you entered in the mapping table (see Cluster Address Mapping for [Expressway-E](#page-28-2) Clusters, on page 23)

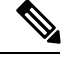

**Note**

While you are changing a peer address, communications between peers are temporarily impacted and you will see alarms that persist until the changes are complete and the cluster agrees on the new addresses.

#### **Procedure**

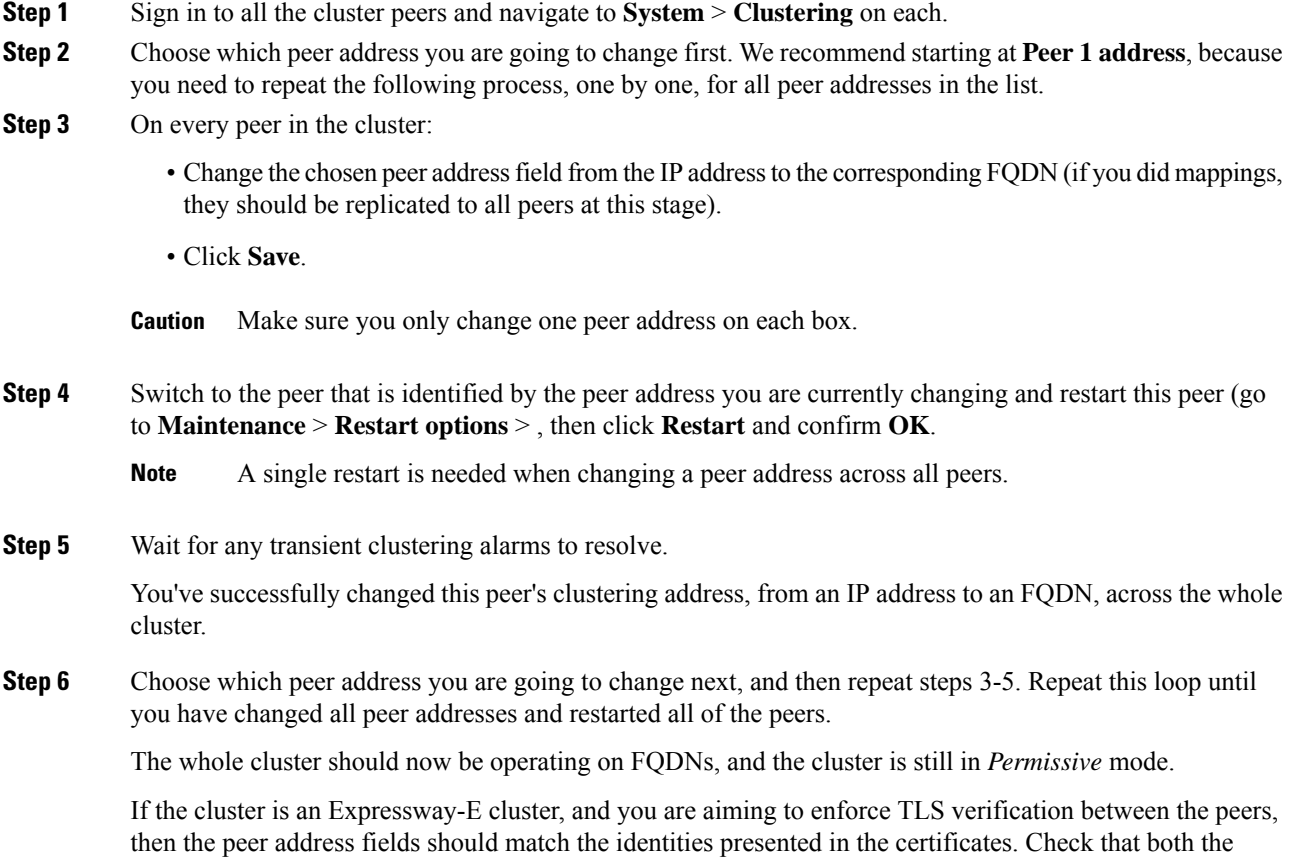

**Cisco Expressway Cluster Creation and Maintenance Deployment Guide (X12.6)**

*Clustering and Certificate* status messages are green.

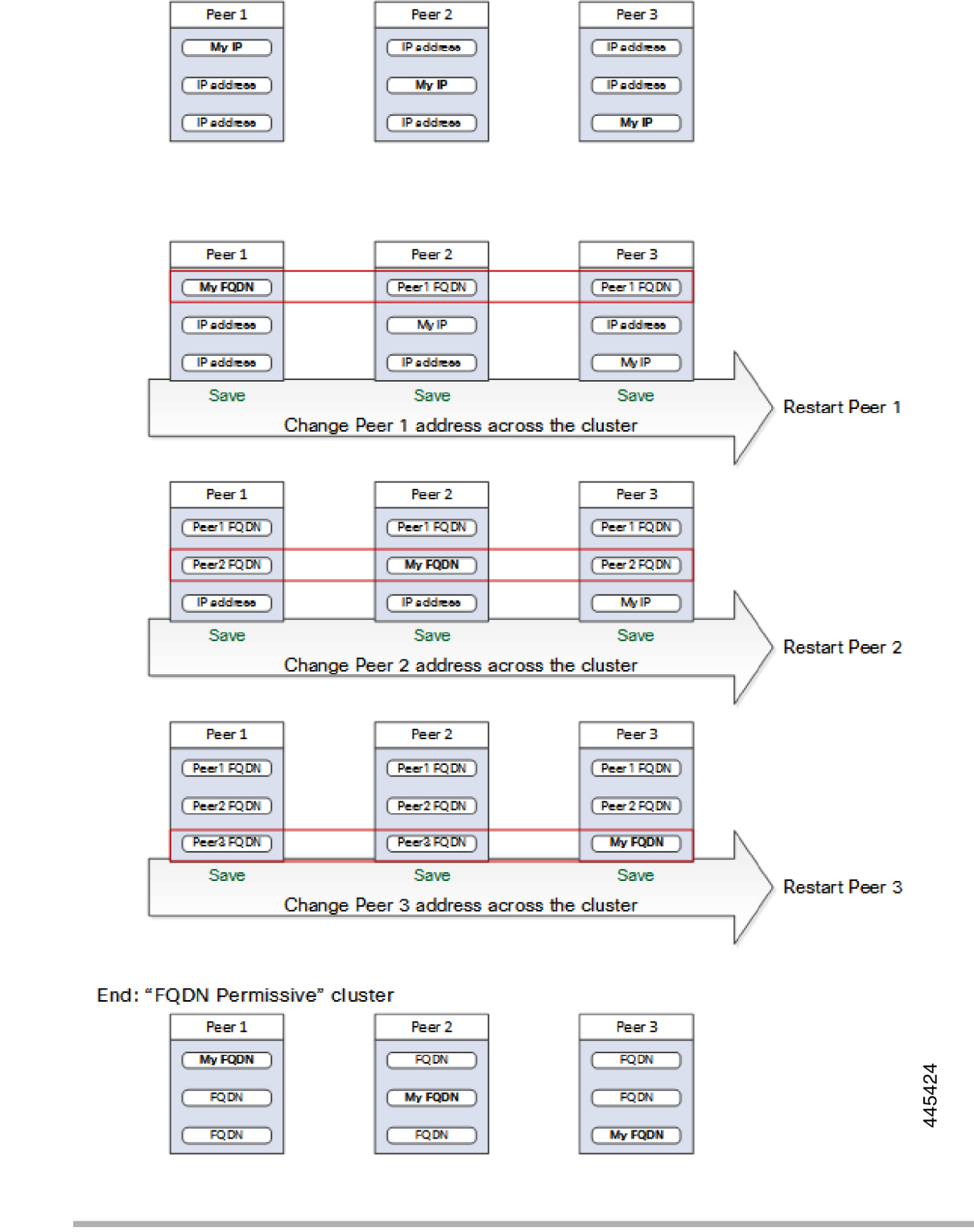

#### Start: "IP Permissive" cluster

# <span id="page-33-0"></span>**Enforce TLS Verification**

### <span id="page-33-1"></span>**Before You Begin**

 $\wedge$ 

Verify that your certificate SANs contain the FQDNs that are in the Peer N address fields. You should see green status messages for clustering and certificate next to each address field before you proceed. **Caution**

### <span id="page-33-2"></span>**Process to Enforce TLS Verification**

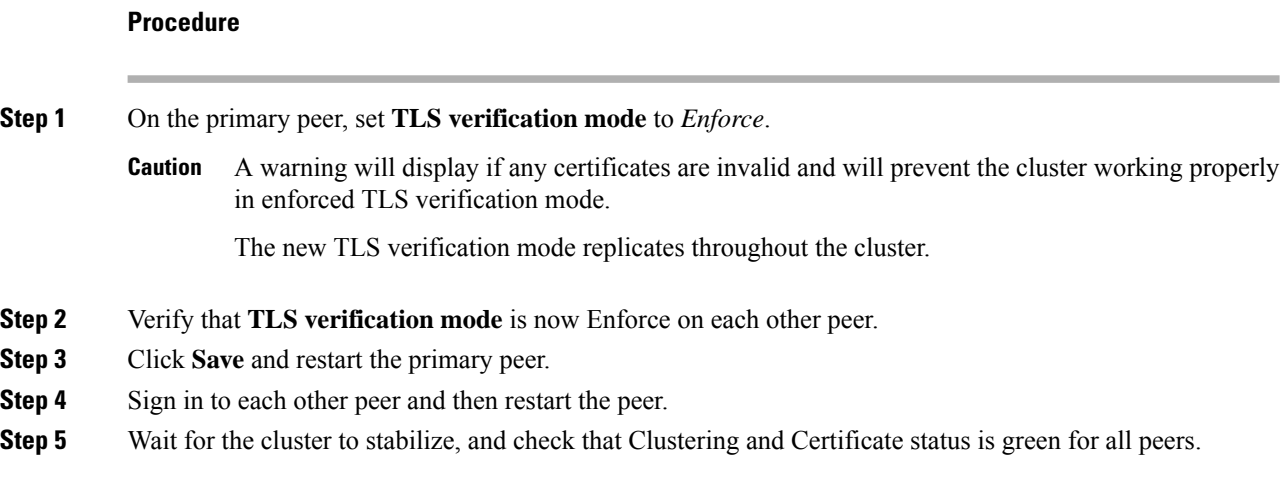

### <span id="page-33-3"></span>**Usage Note for Expressway-E Traversal Zones**

This point is about operational usage rather than initial setup, but is provided here for convenience. Be aware that the FQDN of the Expressway-C cluster will need to be configured in the TLS verify subject name field of the Expressway-E traversal zone. Expressway uses the SAN attribute (Subject Alternate Name) to validate the received certificate, not the CN (Common Name).

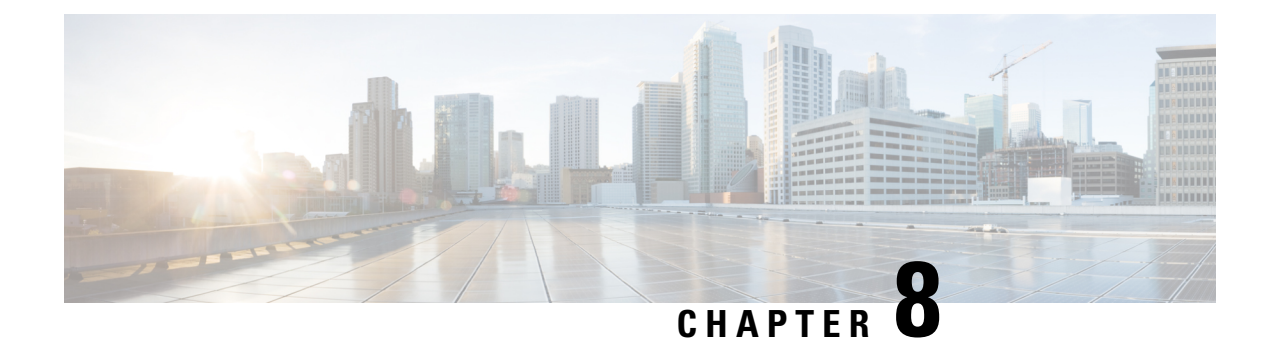

# <span id="page-34-0"></span>**How to Change a Cluster**

• How to Change a [Cluster,](#page-34-1) on page 29

# <span id="page-34-1"></span>**How to Change a Cluster**

When your cluster is connected to other systems, any changes to the cluster could impact the integrated systems. When you change a cluster, remember to:

- Check other Expressways that are neighbors, clients, or servers of this cluster and update their zone configurations. For example, you need to update the peer address lists on neighbor zones towards this cluster when you add or remove peers from it.
- Check connections to other systems that integrate with the cluster. For example, Cisco Unified Communications Manager may have trunks to the cluster, or there may be auto-generated MRA zones that need to be refreshed on new cluster peers
- Check that endpoints which register to the Expressway cluster are aware of new or removed peers, so that they register equally to the changed cluster's peers.
- Change the DNS entries for this cluster if you add or remove peers, or change IP addresses or FQDNs.
- If you use Expressway physical appliances:
	- To add a CE1200 appliance to an existing cluster that has CE1100 models in it, configure the Type option to match the other peers (Expressway-E or Expressway-C) through the service setup wizard on the **Status** > **Overview** page, before you add the CE1200 to the cluster.

If you are adding a more recent model than existing appliances in the cluster, upgrade the Expressway software on the existing peers to the same version as the new appliance, before you create the backup to be later restored onto the new appliance. (A backup can only be restored onto the same software version that it was created on.) **Not all appliance types support all software versions** - please check first in the appliance installation guides that the units you want to mix can all support the same software version.

• Re-export SAML metadata and copy it to the IDP. Whenever you add, remove, or replace a peer in a cluster of Expressway-Cs, you will change the SAML metadata of the cluster. If the cluster is configured for SSO of MRA-connected clients, then SSO will fail some of the time until you update the IDP with the cluster's new SAML metadata. This is because the (unique) serial numbers of the peers are used to generate the cluster's metadata. For details, see the *Mobile and Remote Access Through Cisco Expressway Deployment Guide* on the Expressway [configuration](https://www.cisco.com/c/en/us/support/unified-communications/expressway-series/products-installation-and-configuration-guides-list.html) guides page.

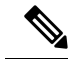

**Note**

For instructions about upgrading a cluster to a new software version, please refer to the release notes for the relevant version.

# <span id="page-35-0"></span>**Before You Change a Cluster**

- Systems that are configured as peers must not also be configured as neighbors to each other, and vice versa.
- If peers are deployed on different LANs, there must be sufficient connectivity between the networks to ensure a low degree of latency between the peers.
- Cluster peers can be in separate subnets. Peers communicate with each other using H.323 messaging, which can be transmitted across subnet boundaries.
- Deploying all peers in a cluster on the same LAN means they can be configured with the same routing information such as local domain names and local domain subnet masks.
- To remove a peer from the cluster you must clear all peer address fields on that peer, save, then restart.

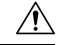

If you clear all the peer address fields from the clustering page and save the configuration, then the Expressway will factory reset itself the next time you do a restart. This means you will lose all existing configuration except basic networking for the LAN1 interface, including all configuration that you do between when you clear the fields and the next restart. **Caution**

The Expressway displays a banner to remind you that it is pending a factory reset.

If you need to prevent the factory reset, restore the clustering peer address fields exactly as they were. Replace the original peer addresses in the same order, and then save the configuration to clear the banner and prevent the reset.

## <span id="page-35-1"></span>**Remove a Live Peer From a Cluster (Permanently)**

This process removes one Expressway peer from an existing cluster.

- If you are disbanding the whole cluster, see [Disband](#page-39-0) a Cluster, on page 34 instead.
- If you want to remove the primary peer, make a different peer the primary before you remove this one. See Change the [Primary](#page-39-1) Peer, on page 34
- If you cannot access the peer you want to remove, see Remove a Dead Peer From a Cluster (Permanently), on [page](#page-37-1) 32.

### <span id="page-36-0"></span>**On the Expressway that you are removing from the cluster**

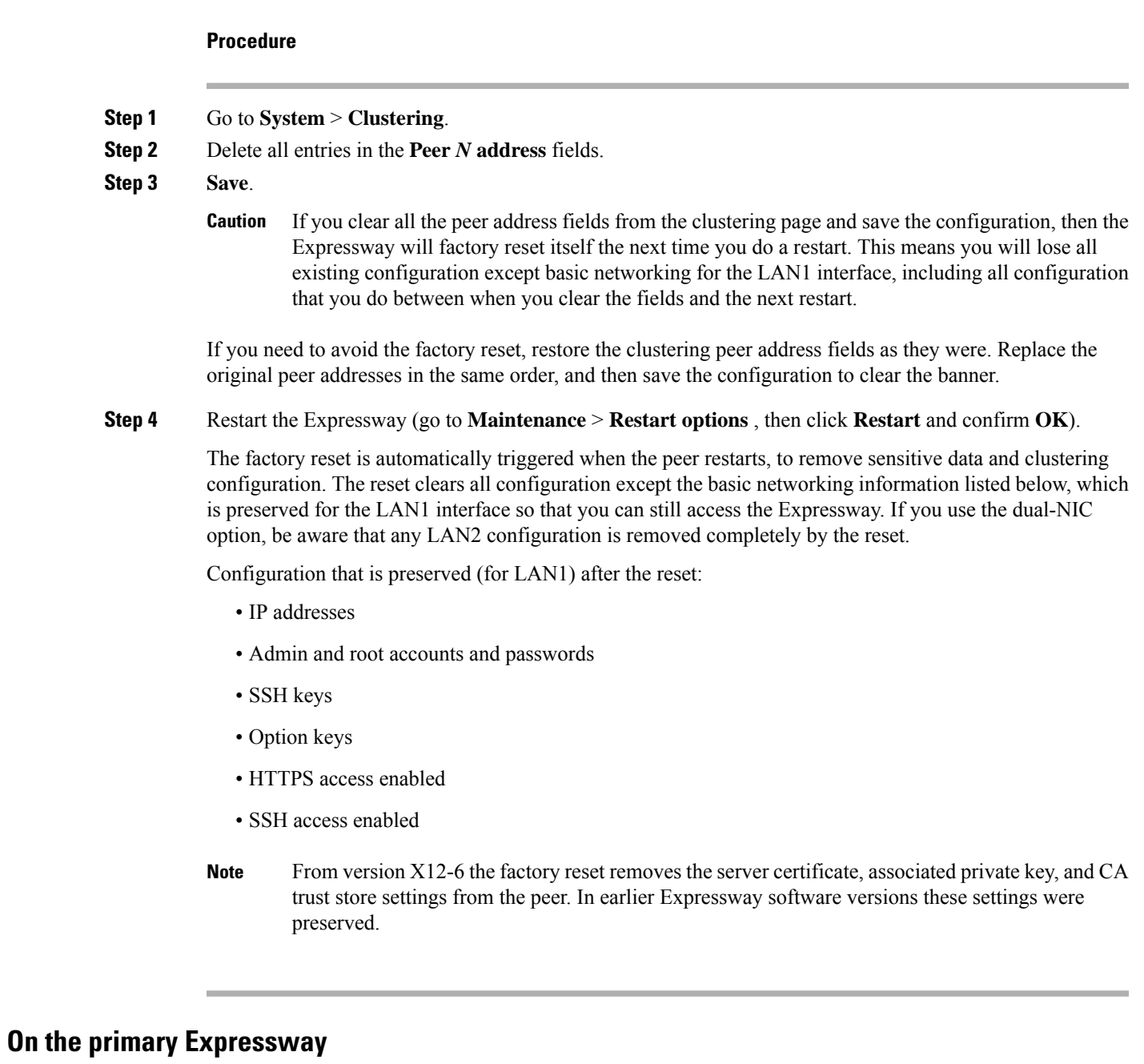

#### <span id="page-36-1"></span>**Procedure**

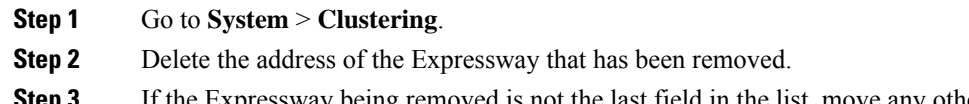

**Step 3** If the Expressway being removed is not the last field in the list, move any other addresses up the list so that there are no empty fields between entries.

**Step 4** If the primary Expressway peer's address has been moved up the list in the previous step, alter the **Configuration primary** value to match its new location. **Step 5** Click **Save**.

### <span id="page-37-0"></span>**On all the remaining subordinate Expressway peers**

#### **Procedure**

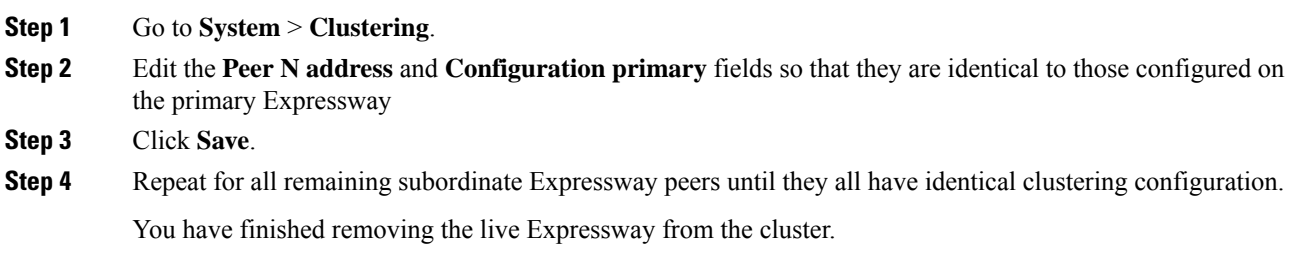

## <span id="page-37-1"></span>**Remove a Dead Peer From a Cluster (Permanently)**

This procedure removes an out-of-service peer from a cluster if it needs to be RMAd, or cannot be accessed for some other reason.

- If you are disbanding the whole cluster, see [Disband](#page-39-0) a Cluster, on page 34.
- If you can access the peer you want to remove, see Remove a Live Peer From a Cluster [\(Permanently\),](#page-35-1) on [page](#page-35-1) 30
- If you want to remove the primary peer, make a different peer the primary before you remove this one. See Change the [Primary](#page-39-1) Peer, on page 34.

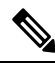

This procedure does not clear configuration from the Expressway. If you manage to revive the system, you must not start using it until you have reset its default configuration (factory reset). **Note**

#### **On the primary Expressway:**

- **1.** Go to **System** > **Clustering**.
- **2.** Delete the address of the Expressway that has been removed.
- **3.** If the Expressway being removed is not the last field in the list, move any other addresses up the list so that there are no empty fields between entries.
- **4.** If the primary Expressway peer's address has been moved up the list in the previous step, alter the **Configuration primary** value to match its new location.
- **5.** Click **Save**.

#### **On all the remaining subordinate Expressway peers:**

- **1.** Go to **System** > **Clustering**.
- **2.** Edit the **Peer** *N* **address** and **Configuration primary** fields so that they are identical to those configured on the primary Expressway.
- **3.** Click **Save**.
- **4.** Repeat for all remaining subordinate Expressway peers until they all have identical clustering configuration.

You have removed the inaccessible peer from the Expressway cluster.

### <span id="page-38-0"></span>**Clear Configuration From This Peer**

If you ever recover the peer that you removed, you must clear its configuration before you reconnect it to the network.

#### **Procedure**

- **Step 1** Go to **System** > **Clustering**.
- **Step 2** Delete all entries in the **Peer N address** fields.
- **Step 3** Click **Save**.
- **Step 4** Restart the Expressway (go to **Maintenance** > **Restart options**, then click **Restart** and confirm **OK**). The Expressway initiates a factory reset when you do the restart. It comes back up with all configuration removed, except:

The factory reset is automatically triggered when the peer restarts, to remove sensitive data and clustering configuration. The reset clears all configuration except the basic networking information listed below, which is preserved for the LAN1 interface so that you can still access the Expressway. If you use the **dual-NIC option, be aware that any LAN2 configuration is removed completely by the reset**.

Configuration that is preserved (for LAN1) after the reset:

- IP addresses
- Admin and root accounts and passwords
- SSH keys
- Option keys
- HTTPS access enabled
- SSH access enabled
- From version X12-6 the factory reset removes the server certificate, associated private key, and CA trust store settings from the peer. In earlier Expressway software versions these settings were preserved. **Note**

Now you can bring it back into the cluster, see Add a Peer to a [Cluster,](#page-25-1) on page 20

## <span id="page-39-0"></span>**Disband a Cluster**

This process removes all Expressway peers from an existing cluster. FindMe and configuration replication will be stopped, as will provisioning, and the cluster will be deleted from Cisco TMS.

Each Expressway will retain enough configuration to enable you to access the web interface, but all other configuration is cleared.

The procedure involves removing peers one by one, and finally clearing the clustering configuration from the primary peer. In X8.11 and later, clearing the clustering configuration prepares the Expressway for a factory reset. You must be certain you want to factory reset the primary, because there are some situations where you need to have Expressway configured as a 'cluster of one'.

To disband the cluster:

#### **Procedure**

- **Step 1** Remove any peers that you cannot access. See Remove a Dead Peer From a Cluster [\(Permanently\),](#page-37-1) on page [32.](#page-37-1)
- **Step 2** If you're using Cisco TMSPE, sign in to Cisco TMS and stop provisioning to the cluster:
	- **a.** Select **Systems** > **Navigator** (and any required sub folders), then click on any Expressway in the cluster.
	- **b.** Select the **Provisioning** tab.
	- **c.** Disable all 4 services (clear checkboxes).
	- **d.** Click **Save**.
- **Step 3** Remove each of the subordinate peers turn. See Remove a Live Peer From a Cluster [\(Permanently\),](#page-35-1) on page [30.](#page-35-1)

When you remove the last subordinate peer, you should only have the primary peer remaining in the cluster.

The cluster is now a 'cluster of one' and you can stop here if you want to retain this Expressway with its configuration.

<span id="page-39-1"></span>**Step 4** If you want to factory reset the primary peer, sign in to it and follow the process to [Remove](#page-35-1) a Live Peer From a Cluster [\(Permanently\),](#page-35-1) on page 30.

You've finished disbanding the cluster.

## **Change the Primary Peer**

You can do this process even if the current primary peer is not accessible. Make sure you follow the steps in the order listed here, to avoid putting the cluster in a state where multiple peers are contending to be the primary.

Typically you only need to change the **Configuration primary** to take the primary Expressway unit out of service or if the original primary peer fails.

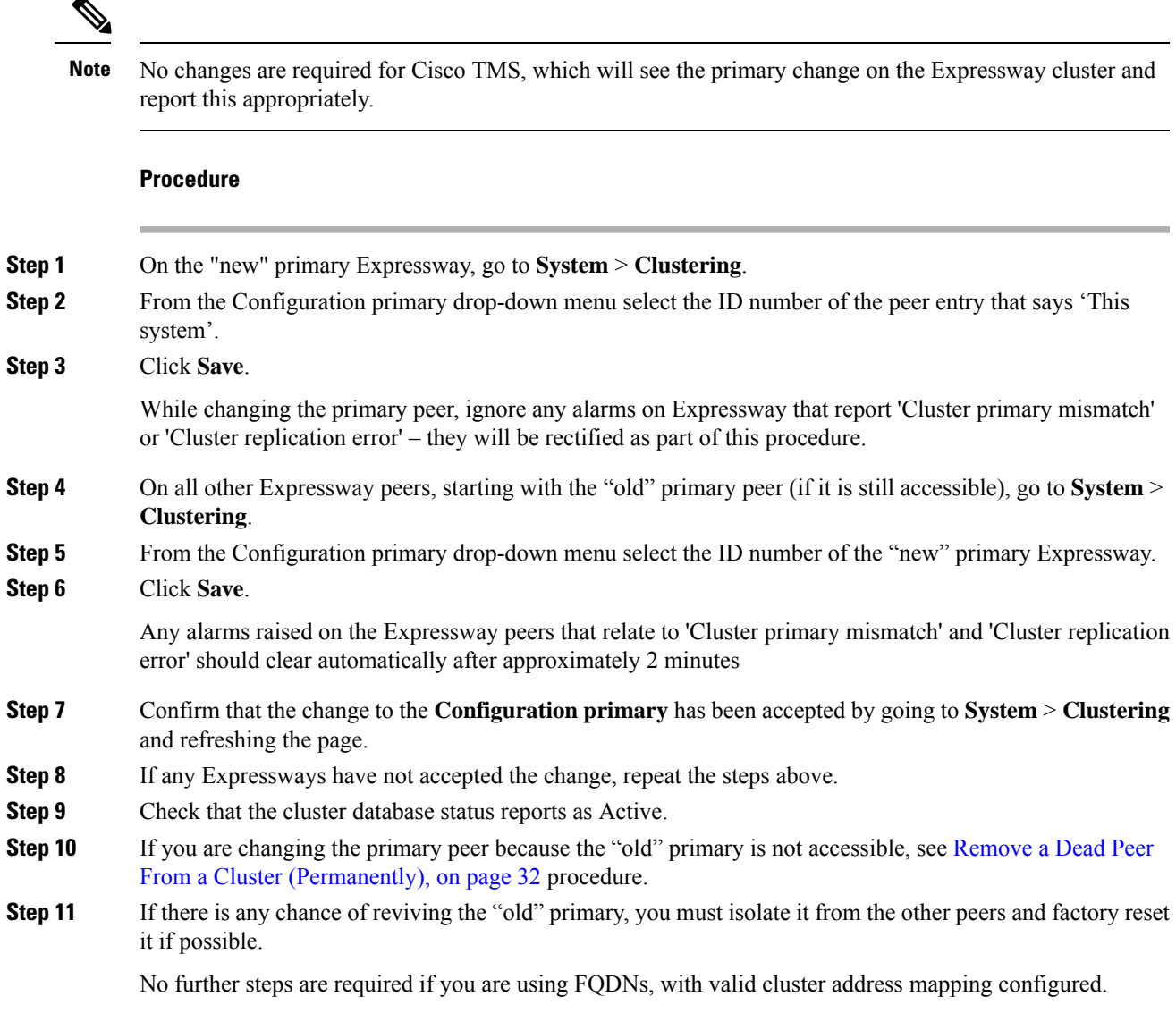

# <span id="page-40-0"></span>**Change the Address of a Peer**

To change the address of an Expressway peer you must remove the Expressway from the cluster, change its address, and then add the Expressway back into the cluster.

The process is as follows:

### **Procedure**

**Step 1** Ensure that the Expressway whose address you want to change is not the primary Expressway.

If it is the primary Expressway, follow the steps in Change the [Primary](#page-39-1) Peer, on page 34 to make a different peer the primary. **Step 2** Carry out the process documented in Remove a Live Peer From a Cluster [\(Permanently\),](#page-35-1) on page 30 **Step 3** Change the address of the Expressway. **Step 4** Carry out the process documented in Add a Peer to a [Cluster,](#page-25-1) on page 20.

## <span id="page-41-0"></span>**Replace a Peer**

This section summarizes the procedure for replacing a cluster peer Expressway with a different unit.

#### **Procedure**

**Step 1** Ensure that the Expressway to be replaced is not the primary Expressway.

If it is the primary Expressway, follow the steps in Change the [Primary](#page-39-1) Peer, on page 34 to make a different peer the primary.

- **Step 2** Remove the existing peer from the cluster:
	- **a.** If the cluster peer to be replaced is not accessible, use the procedure defined in Remove a Dead Peer From a Cluster [\(Permanently\),](#page-37-1) on page 32.
	- **b.** If the cluster peer to be replaced is accessible, use the procedure defined in [Remove](#page-35-1) a Live Peer From a Cluster [\(Permanently\),](#page-35-1) on page 30.
- **Step 3** Add the replacement peer to the cluster using the procedure defined in Add a Peer to a [Cluster,](#page-25-1) on page 20.

**Important** additional information if you have clusters with physical appliances

To add a CE1200 appliance to an existing cluster that has CE1100 models in it, configure the Type option to match the other peers (Expressway-E or Expressway-C) through the service setup wizard on the **Status** > **Overview** page, before you add the CE1200 to the cluster.

If you are adding a more recent model than existing appliancesin the cluster, upgrade the Expressway software on the existing peers to the same version as the new appliance, before you create the backup to be later restored onto the new appliance. (A backup can only be restored onto the same software version that it was created on.) Not all appliance types support all software versions - please check first in the appliance installation guides that the units you want to mix can all support the same software version.

### <span id="page-41-1"></span>**Replace a Peer and Migrate its Configuration**

This procedure assumes that you are replacing an accessible Expressway peer with a different Expressway.

#### **Procedure**

**Step 1** Ensure that the Expressway to be replaced is not the primary Expressway.

Ш

If it is the primary Expressway, follow the steps in Change the [Primary](#page-39-1) Peer, on page 34 to make a different peer the primary.

- **Step 2 Remove the peer by deleting its clustering configuration, but do not restart it yet**. See [Remove](#page-35-1) a Live Peer From a Cluster [\(Permanently\),](#page-35-1) on page 30.
- **Step 3** Backup the configuration of the removed peer before you restart it.
- **Step 4** If required, generate and apply any option keys needed for the new Expressway. Apply the same set of keys that are applied to the other peers.
- **Step 5** Restore the backup from the removed peer onto the new Expressway.
- **Step 6** Check the DNS configuration of the new Expressway is the same as the other peers, and synchronize it with the same NTP servers.
- **Step 7** Add the replacement peer to the cluster using the procedure defined in Add a Peer to a [Cluster,](#page-25-1) on page 20.

You should use the new peer's address in place of the removed peer's address when following that procedure.

The most important steps are summarized here:

- **a.** Add the new peer's address to the clustering configuration on the primary, in place of the old peer's address.
- **b.** Add the new peer's address to the clustering configuration on other existing peers, in place of the old peer's address.
- **c.** Enter the new clustering configuration on the new peer (cluster name, shared secret, ordered peer list).

**Step 8** Restart the new peer.

**Step 9** Wait for approximately five minutes, then check the cluster status and resolve any alarms.

**Step 10** Restart the removed peer to initiate a factory reset and clear the old configuration.

 $\mathbf I$ 

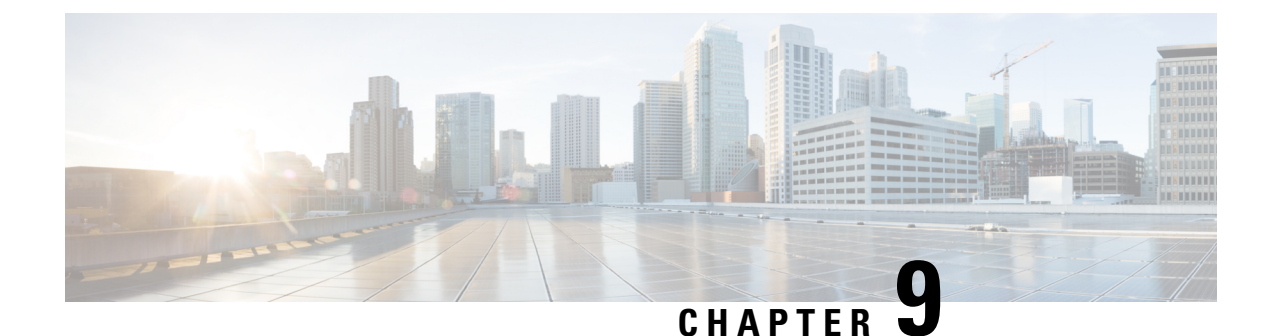

# <span id="page-44-0"></span>**How to Connect the Expressway Clusterto Other Systems**

• How to Connect the [Expressway](#page-44-1) Cluster to Other Systems, on page 39

# <span id="page-44-2"></span><span id="page-44-1"></span>**How to Connect the Expressway Cluster to Other Systems**

# **Neighboring Between Expressway Clusters**

You can neighbor your local Expressway cluster to a remote cluster. The remote cluster might be a neighbor, traversal client, or traversal server to the local system. When a call is received on the local Expressway and is passed via the relevant zone to the remote cluster, it gets routed to whichever peer in that neighbor cluster has the lowest resource usage (peers in maintenance mode are not considered). That peer then forwards the call to one of the following:

- A locally registered endpoint, if the endpoint is registered to that peer
- A peer, if the endpoint is registered to another peer in the cluster
- An external zone, if the endpoint is located elsewhere

Configuration instructions are provided in the *Expressway Administrator Guide*.

# <span id="page-44-3"></span>**Configure Endpoints to Work With a Cluster**

When configuring endpoints it's desirable for them to know about all the Expressway peers in a cluster. So that at initial registration or later, if endpoints lose connection to their Expressway peer, they can register with another peer in the cluster. This section lists the available configuration methods (in preferred order) for SIP endpoints and H.323 endpoints respectively.

For more details about DNS SRV and round-robin DNS, see the URI dialing section in the *Expressway Administrator Guide* and Cluster Name and DNS SRV [Records,](#page-59-0) on page 54.

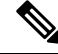

**Note** SIP and H.323 endpoints behave differently.

### <span id="page-45-0"></span>**SIP Endpoints**

The options are listed in preference order for providing resilience of connectivity of endpoints to a cluster of Expressways where one or more Expressway cluster peers become inaccessible. The choice of option will depend on what functionality the endpoint you are using supports.

#### **Option 1 – SIP Outbound (preferred)**

#### Ú

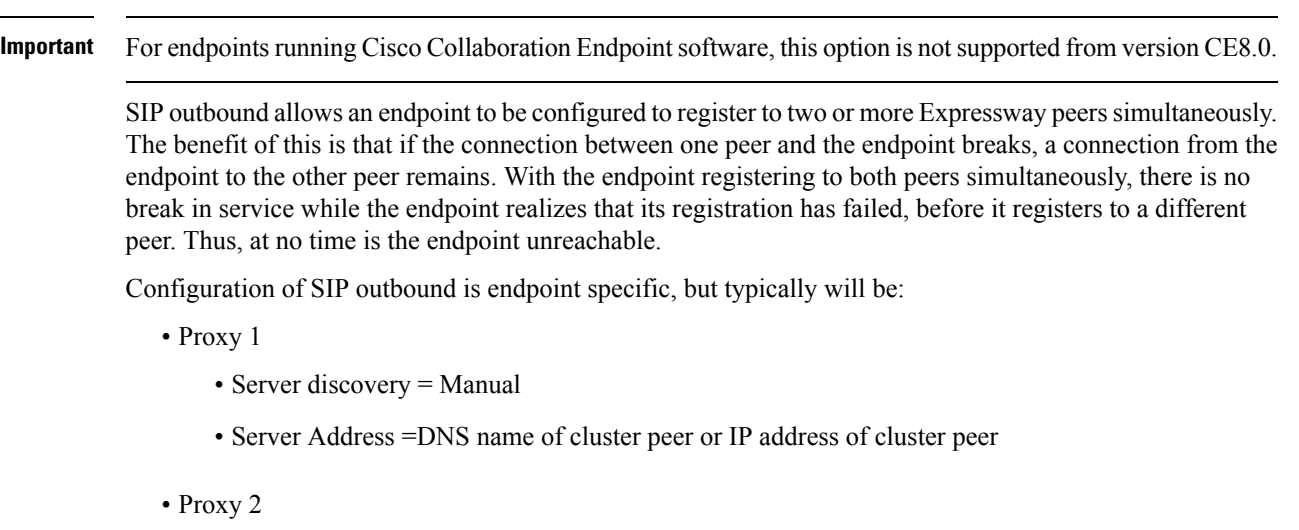

- Server discovery = Manual
- Server Address =DNS name of a different cluster peer or IP address of a different cluster peer
- $\bullet$  Outbound = On

#### **Option 2 – DNS SRV (2nd choice)**

To use this option, there must be a DNS SRV record available for the DNS name of the Expressway cluster that defines an equal weighting and priority for each cluster peer.

On each SIP endpoint configure the SIP Settings as:

- Server discovery = Manual
- Server Address = DNS name of the Expressway cluster

If the endpoint supports DNS SRV, on startup the endpoint issues a DNS SRV request and receives a DNS SRV record back defining an equal weighting and priority for each cluster peer.

The endpoint then tries to register with a relevant cluster peer (having taken into account the priority / weightings). If that peer is not available, the endpoint will try and register to another listed peer at the same priority, or if all peers at that priority have been tried, a peer at the next lower priority. This is repeated until the endpoint can register with a Expressway.

The endpoint will continue to use the first Expressway that it registered to for re-registrations and for calls. If it ever loses connection to its Expressway, it will use the DNS SRV entry to find a new Expressway to register to, starting at the highest priority.

To minimize DNS traffic, the DNS SRV cache timeout should be set to a fairly long time, such as 24 hours.

#### **Option 3 – DNS Round-Robin (3rd choice)**

To use this option, there must be a DNS A-record available for the DNS name of the Expressway cluster that supplies a round-robin list of IP addresses.

On each SIP endpoint configure the SIP Settings as:

- Server discovery = Manual
- Server Address = DNS name of the Expressway cluster

If the endpoint does not support DNS SRV, on startup the endpoint will perform a DNS A-record lookup. The DNS server will have been configured to support round-robin DNS, with each of the cluster peer members defined in the round-robin list.

The endpoint will take the address given by the DNS lookup and will then try and register with the relevant cluster peer. If that is not available, then the endpoint will perform another DNSlookup and will try to connect to the new Expressway peer that it is given. (The DNS server will have supplied the next cluster peer's IP address.) This is repeated until the endpoint can register with a Expressway.

The endpoint will continue to use the first Expressway that it registered to for re-registrations and for calls. If it ever loses connection to its Expressway it will perform another DNS lookup to find a new Expressway to register to (the DNS server providing a Expressway in the round-robin sequence).

DNS cache timeout should be set to a fairly short time (e.g. 1 minute or less) so that if a Expressway is not accessible the endpoint is quickly pointed at a different Expressway.

#### **Option 4 – Static IP (least preferred)**

Use this option if the Expressway cluster does not have a DNS name.

On each SIP endpoint configure the SIP Settings as:

- Server discovery = Manual
- Server Address = IP address of a Expressway peer

On startup the endpoint will try and register with the Expressway at the specified IP address. If that is not available, then the endpoint will continue trying at regular intervals. This is repeated until the endpoint can register with the Expressway.

The endpoint will continue to use the first Expressway that it registered to for re-registrations and for calls. If it ever loses connection then it will keep on trying to register to that Expressway until it is accessible again.

#### <span id="page-46-0"></span>**H.323 Endpoints**

The options are listed in preference order for providing resilience of connectivity of endpoints to a cluster of Expressways where 1 or more Expressway cluster peers become inaccessible. The choice of option will depend on what functionality the endpoint you are using supports.

#### **Option 1 – DNS SRV (preferred)**

To use this option, there must be a DNS SRV record available for the DNS name of the Expressway cluster that defines an equal weighting and priority for each cluster peer.

On each H.323 endpoint, configure the Gatekeeper Settings as:

• Discovery = Manual

• IP Address = DNS name of the Expressway cluster

If the endpoint supports DNS SRV, on startup the endpoint issues a DNS SRV request and receives a DNS SRV record back defining an equal weighting and priority for each cluster peer.

The endpoint then tries to register with a relevant cluster peer (having taken into account the priority / weightings). If that peer is not available, the endpoint will try and register to another listed peer at the same priority, or if all peers at that priority have been tried, a peer at the next lower (higher numbered) priority.

This will be repeated until the endpoint can register with a Expressway. On registering with the Expressway, the Expressway will respond with the H.323 "Alternate Gatekeepers" list containing the list of Expressway cluster peer members.

The endpoint will continue to use the first Expressway that it registered to for re-registrations and for calls. If it ever loses connection to its Expressway then it will select an "Alternate Gatekeeper" from the list it was supplied with.

DNS SRV cache timeout should be set to a fairly long time (e.g. 24 hours) to minimize DNS traffic.

#### **Option 2 – DNS Round-Robin (2nd choice)**

To use this option, there must be a DNS A-record available for the DNS name of the Expressway cluster that supplies a round-robin list of IP addresses.

On each H.323 endpoint configure the Gatekeeper Settings as:

- Discovery = Manual
- IP Address = DNS name of the Expressway cluster

If the endpoint does not support DNS SRV, on startup the endpoint will perform a DNS A-record lookup. The DNS server will have been configured to support round-robin DNS, with each of the cluster peer members defined in the round-robin list.

The endpoint will take the address given by the DNS lookup and will then try and register with the relevant cluster peer. If that peer is not available, then the endpoint will perform another DNS lookup and will try to connect to the new Expressway peer that it is given. (The DNS server will have supplied the next cluster peer's IP address.)

This will be repeated until the endpoint can register with a Expressway. On registering with the Expressway, the Expressway will respond with the H.323 'Alternate Gatekeepers' list containing the list of Expressway cluster peer members.

The endpoint will continue to use the first Expressway that it registered to for re-registrations and for calls. If it ever loses connection then it will select an "Alternate Gatekeeper" from the list it was supplied with.

DNS cache timeout should be set to a fairly short time (e.g. 1 minute or less) so that on failure to reach a Expressway at startup, the endpoint is quickly pointed at a different Expressway.

#### **Option 3 – Static IP (least preferred)**

Use this option if the Expressway cluster does not have a DNS name.

On each H.323 endpoint configure the Gatekeeper Settings as:

• Discovery = Manual

Ш

• IP Address = IP address of a Expressway peer

On startup the endpoint will try and register with the Expressway at the specified IP address. If that is not available, then the endpoint will continue trying at regular intervals.

This will be repeated until the endpoint can register with the Expressway. On registering with the Expressway, the Expressway will respond with the H.323 "Alternate Gatekeepers" list containing the list of Expressway cluster peer members.

The endpoint will continue to use the first Expressway that it registered to for re-registrations and for calls. If it ever loses connection then it will select an "Alternate Gatekeeper" from the list it was supplied with.

## <span id="page-48-0"></span>**Add the Expressway to Cisco TMS**

For more detail about Cisco TMS administration, see Cisco TelePresence Management Suite Administrator Guide , for your version, at Cisco Telepresence [Management](https://www.cisco.com/c/en/us/support/conferencing/telepresence-management-suite-tms/products-maintenance-guides-list.html) Suite (TMS Maintain and Operate Guide page)

### <span id="page-48-1"></span>**On the Expressway:**

#### **Procedure**

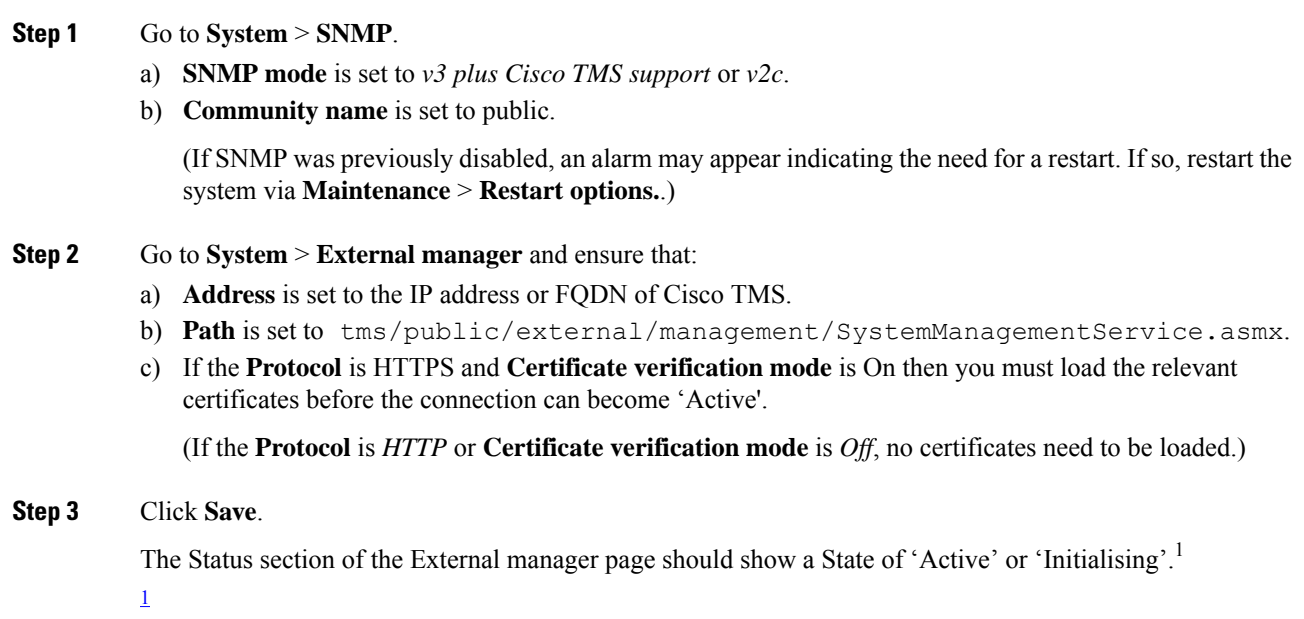

<span id="page-48-2"></span><sup>1</sup> Cisco TMS may force the protocol to be HTTPS. The configuration for this is found in **Administrative Tools** > **Configuration** > **Network settings**. The protocol will be forced to HTTPS if, in the **TMS Services** section **Enforce Management Settings on Systems** is set to *On* and in the **Secure-Only Device Communication** section **Secure-Only Device Communication** is set to *On*.

### <span id="page-49-0"></span>**On Cisco TMS**

### **Procedure**

- **Step 1** Select **Systems** > **Navigator**.
- **Step 2** Select (or create) an appropriate folder in which to put the Expressway (in the example below the folder has been called "Cluster"):

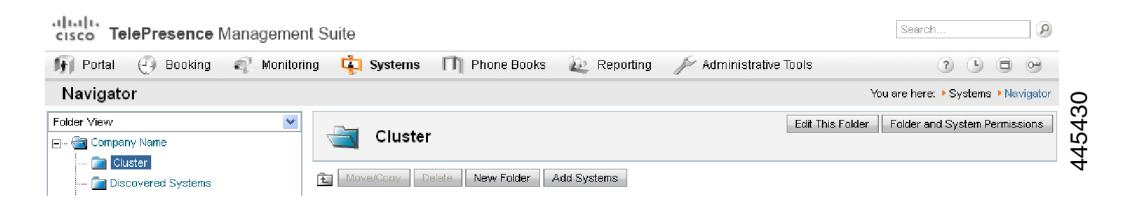

#### **Step 3** Click **Add Systems**.

- **Step 4** In section **1. Specify Systems by IP addresses or DNS names** , enter the IP address or DNS name of the Expressway.
- **Step 5** Click **Next**.
- **Step 6** Look for "green tick" sign for System added.
	- **Note** When you add an Expressway to TMS, the TMS UI shows it as a VCS. This is a known issue.
- **Step 7** Click **Finish Adding Systems**, **Add System despite warnings** or **Add More Systems** as appropriate.

### <span id="page-49-1"></span>**On Expressway**

#### **Procedure**

Go to **System** > **External manager** and check that the **State** now shows *Active*.

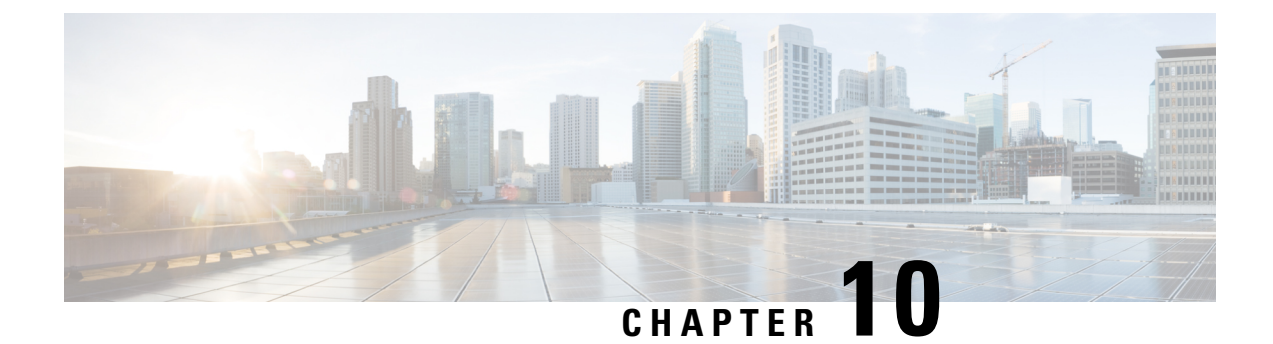

# <span id="page-50-0"></span>**Troubleshooting**

• [Troubleshooting,](#page-50-1) on page 45

# <span id="page-50-2"></span><span id="page-50-1"></span>**Troubleshooting**

## **Restarting Sequence**

Whenever you have formed, connected, upgraded, or changed a cluster, you should check whether any peers need restarting. Sometimes you will need to restart only one peer, typically if you've made a peer-specific configuration change.

When you're working with the cluster configuration, you sometimes need to restart more than one peer. In this case, you should always restart in the following sequence:

- **1.** Restart the primary peer, and wait for it to be accessible via web interface.
- **2.** Check cluster replication status on the primary and status of all peers. Wait a few minutes, refreshing the peer's web interfaces occasionally.
- **3.** Restart other peers, if required, one at a time. Each time, wait a few minutes after it is accessible and check its replication status.

# <span id="page-50-4"></span><span id="page-50-3"></span>**Check Replication Status**

You may need to wait about 5 minutes after making clustering changes before the Expressway peers report successful status.

**1.** Go to **System** > **Clustering** on each peer and check that the cluster database status reports as Active.

If there is a failure status, refresh the browser first. If the status is still not Active, check the alarms.

# **Force Refresh in Cisco TMS**

If you're using Cisco TMS, check that Cisco TMS has all the correct settings for the cluster by forcing a refresh as follows:

#### **Procedure**

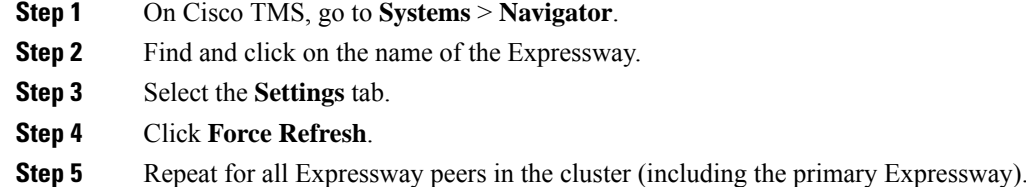

## <span id="page-51-1"></span><span id="page-51-0"></span>**Expressway Alarms and Warnings**

### **Cluster name not configured: if FindMe or clustering are in use a cluster name must be defined**

Ensure that the same cluster name is configured on each Expressway in the cluster.

The **Cluster name** should be the routable Fully Qualified Domain Name used in SRV records that address this Expressway cluster, for example "cluster1.example.com". (See Cluster Name and DNS SRV [Records,](#page-59-0) on [page](#page-59-0) 54).

### <span id="page-51-2"></span>**Cluster replication error: (details) manual synchronization of configuration is required**

This may be:

- "Cluster replication error: manual synchronization of configuration is required"
- "Cluster replication error: cannot find primary or this subordinate's peer configuration file, manual synchronization of configuration is required"
- "Cluster replication error: configuration primary ID is inconsistent, manual synchronization of configuration is required"
- "Cluster replication error: this peer's configuration conflicts with the primary's configuration, manual synchronization of configuration is required"

If a subordinate Expressway reports an alarm: "Cluster replication error – <details> synchronization of configuration"

On that subordinate Expressway:

- **1.** Log in as admin on an SSH or other CLI interface.
- **2.** At the command prompt type:

xcommand ForceConfigUpdate

This will delete the subordinate Expressway configuration and then force it to update its configuration from the primary Expressway.

 $\backslash !$ 

Only use this command if the configuration on the primary Expressway is known to be in a good state. We recommend that you take a backup before running this command. **Caution**

### <span id="page-52-0"></span>**Cluster replication error persists after ForceConfigUpdate**

In X8.11 we introduced a unique encryption key per cluster peer. Also, in some upgrade cases, for example, if peers are upgraded in the wrong order, subordinate peers may not synchronize with the primary. These two issues compound each other, allowing peers to be in a state where they cannot decrypt the configuration from the primary.

The symptom of this is that the Cluster replication alarm persists after you tried  $x$ command forceconfigupdate on a subordinate peer. This is probably after a recent upgrade to X8.11 on the primary peer.

You can avoid the problem by always upgrading the primary first, but if you have got this persistent error, you can resolve it as follows:

- **1.** Sign in to the primary peer and check that it is in a good state.
- **2.** Ensure that the clustering configuration shows this peer to be the primary.
- **3.** Upgrade the primary again, using the same package that you originally used to upgrade.

The replication alarm clears after the primary peer has upgraded and rebooted. This normally happens within ten minutes after reboot, but could be up to twenty minutes after reboot.

### <span id="page-52-2"></span><span id="page-52-1"></span>**Cluster replication error: the NTP server is unreachable**

Configure an accessible NTP server on the Expressway **System** > **Time** page.

### <span id="page-52-3"></span>**Cluster replication error: the local Expressway does not appear in the list of peers**

Check and correct the list of peers for this Expressway on the primary Expressway, and copy to all other Expressway peers (**System** > **Clustering**).

### <span id="page-52-4"></span>**Cluster replication error: automatic replication of configuration has been temporarily disabled because an upgrade is in progress**

Wait until the upgrade has completed.

### <span id="page-52-5"></span>**Invalid clustering configuration: H.323 mode must be turned On - clustering uses H.323 communications between peers**

Ensure that H.323 mode is on (see **Configuration** > **Protocols** > **H.323**).

### **Expressway database failure: Please contact your Cisco support representative**

The support representative will help you work through the following steps:

- **1.** Take a system snapshot and provide it to your support representative.
- **2.** Remove the Expressway from the cluster using: Remove a Live Peer From a Cluster [\(Permanently\),](#page-35-1) on [page](#page-35-1) 30.
- **3.** Restore that Expressway's database by restoring a backup taken on that Expressway previously.
- **4.** Add the Expressway back to the cluster using Add a Peer to a [Cluster,](#page-25-1) on page 20.

A second method is possible if the database does not recover:

- **1.** Take a system snapshot and provide it to TAC.
- **2.** Remove the Expressway from the cluster using: Remove a Live Peer From a Cluster [\(Permanently\),](#page-35-1) on [page](#page-35-1) 30.
- **3.** Log in as root and run clusterdb destroy and purge data.sh
- **4.** Restore that Expressway's database by restoring a backup taken on that Expressway previously.
- **5.** Add the Expressway back to the cluster using Add a Peer to a [Cluster,](#page-25-1) on page 20.

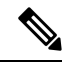

clusterdb\_destroy\_and\_purge\_data.sh is as dangerous asitsounds — only use this command in conjunction with instructions from your support representative. **Note**

## <span id="page-53-1"></span><span id="page-53-0"></span>**Cisco TMS Warnings**

### **Cisco TMS Cluster Diagnostics**

If Cisco TMS cluster diagnostics reports a difference in configuration on Expressway peers, it is comparing the output of https://<ip address>/alternatesconfiguration.xml for each Expressway.

To manually check the differences, on a Unix / Linux system, run:

```
wget --user=admin --password=<password> --no-check-certificate https://<IP or FQDN of
Expressway>/alternatesconfiguration.xml
```
for each of the Expressway peers, then use diff to check for differences.

### <span id="page-53-3"></span><span id="page-53-2"></span>**Conference Factory Template Does Not Replicate**

This is by design; the Conference Factory %% value is NOT shared between cluster peers and the Conference Factory application configuration is NOT replicated across a cluster.

See Impact of Clustering in Other Expressway [Applications,](#page-66-0) on page 61.

#### **Expressway's External Manager Protocol Keeps Getting Set to HTTPS**

Cisco TMS can be configured to force specific management settings on connected systems. This includes ensuring that a Expressway uses HTTPS for feedback. If enabled, Cisco TMS will (on a time period defined by Cisco TMS) re-configure the Expressway's **System** > **External Manager Protocol** to *HTTPS*.

If HTTPS must be used for Expressway to supply feedback to Cisco TMS, see Add the [Expressway](#page-48-0) to Cisco [TMS,](#page-48-0) on page 43 for information about how to set up certificates.

Cisco TMS will force HTTPS on Expressway if:

• **TMS Services** > **Enforce Management Settings on Systems** = *On* (**Administrative Tools** > **Configuration** > **Network Settings**)

and

• **Secure-Only Device Communication** > **Secure-Only Device Communication** = *On* (**Administrative Tools** > **Configuration** > **Network Settings**)

Set **Enforce Management Settings on Systems** to *Off* if Cisco TMS does not need to force the management settings.

Set **Secure-Only Device Communication** to *Off* if it is unnecessary for Expressway to provide feedback to Cisco TMS using HTTPS (if HTTP is sufficient).

 $\mathbf I$ 

ı

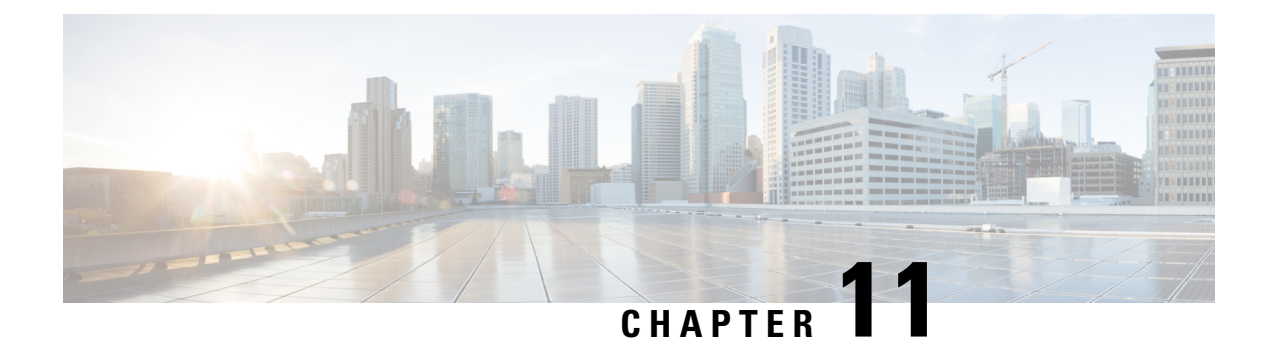

# <span id="page-56-0"></span>**Reference**

• [Reference,](#page-56-1) on page 51

# <span id="page-56-2"></span><span id="page-56-1"></span>**Reference**

## **Peer-specific Items**

Most items of configuration are applied via the primary peer to all peers in a cluster. However, the following items (marked with a † on the web interface) must be specified separately on each cluster peer.

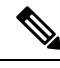

**Note**

You should not modify configuration data that applies to all peers on any peer other than the primary peer. At best it will result in the changes being overwritten from the primary; at worst it will cause cluster replication to fail.

#### **Cluster configuration (System > Clustering)**

The list of **Peer N address**es (including the peer's own address) that make up the cluster has to be specified on each peer and they must be identical on each peer.

The **Cluster name**, **Configuration primary**, and **Cluster IP version** must be specified on each peer and must be identical for all peers.

**Note**

If you need to enable cluster address mapping, we recommend forming the cluster on IP addresses first. Then you will only need to add the mappings on one peer.

#### **Ethernet speed (System > Network interfaces > Ethernet)**

The **Ethernet speed** is specific to each peer. Each peer may have slightly different requirements for the connection to their Ethernet switch.

#### **IP configuration (System > Network interfaces > IP)**

LAN configuration is specific to each peer.

- Each peer must have a unique IP address, whether that is an **IPv4 address**, an **IPv6 address**, or both.
- **IP gateway** configuration is peer-specific. Each peer can use a different gateway.

Note that the IP protocol is applied to all peers, because each peer must support the same protocols.

#### **IP static routes (System > Network interfaces > Static routes)**

Any static routes you add are peer-specific and you may create different routes on different peers if required. If you want all peers in the cluster to be able to use the same static route, you must create the route on each peer.

#### **System name (System > Administration)**

The **System name** must be different for each peer in the cluster.

#### **DNS servers and DNS host name (System > DNS)**

DNS servers are specific to each peer. Each peer can use a different set of DNS servers.

The **System host name** and **Domain name** are specific to each peer.

#### **NTP servers and time zone (System > Time)**

The **NTP servers** are specific to each peer. Each peer may use one or more different NTP servers.

The **Time zone** is specific to each peer. Each peer may have a different local time.

#### **SNMP (System > SNMP)**

SNMP settings are specific to each peer. They can be different for each peer.

#### **Logging (Maintenance > Logging)**

The Event Log and Configuration Log on each peer only report activity for that particular Expressway. The Log level and the list of Remote syslog servers are specific to each peer. We recommend that you set up a remote syslog server to which the logs of all peers can be sent. This allows you to have a global view of activity across all peers in the cluster.

#### **Security certificates (Maintenance > Security)**

The trusted CA certificate, server certificate and certificate revocation lists (CRLs) used by the Expressway must be uploaded individually per peer.

#### **Administration access (System > Administration)**

The following system administration access settings are specific to each peer:

- Serial port / console
- SSH service
- Web interface (over HTTPS)
- Redirect HTTP requests to HTTPS
- Automated protection service

#### **Option keys (Maintenance > Option keys)**

Option keys that control features are specific to the peer where they are applied. Option keys that control licenses are pooled for use by the whole cluster.

Each peer must have an identical set of feature option keys installed, which means you must purchase a key for each peer in the cluster.

License option keys can be applied to one or more peers in the cluster, and the sum of the installed licenses is available across the cluster. This license pooling behavior includes the following option keys:

- Expressway: Rich media sessions
- Expressway: Telepresence room systems
- Expressway: Desktop systems
- VCS: Traversal calls
- VCS: Non-traversal calls

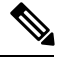

In some cases a peer will raise an alarm that it has no key to enable licenses the peer needs, even though there are licenses available in the cluster. You can acknowledge and ignore this category of alarm, unless the only peer that has the required licenses is out of service. **Note**

#### **Active Directory Service (Configuration > Authentication > Devices > Active Directory Service)**

When configuring the connection to an Active Directory Service for device authentication, the NetBIOS machine name (override), and domain administrator Username and Password are specific to each peer.

#### **Conference Factory template (Applications > Conference Factory)**

The template used by the Conference Factory application to route calls to a conferencing server must be unique for each peer in the cluster.

## <span id="page-58-0"></span>**Sample Firewall Rules for Protecting Intracluster TLS Port**

To protect your cluster peers against denial-of-service attacks, we encourage you to use the Expressway's in-built firewall rules to filter all TCP access to the clustering ports.

On each peer:

- **1.** Go to **System** > **Protection** > **Firewall rules** > **Configuration**.
- **2.** Add a rule to drop TCP connections to ports 4371 and 4372, for all IP addresses in the appropriate (IPv4 or IPv6) range.
- **3.** Add lower priority rules, one for each of the other peers' IP addresses, that allow TCP connections to those ports.

(Lower numbered rules are implemented before higher numbered rules.)

**4.** Activate the firewall rules.

Figure 1: Creating a custom rule to allow a specific peer to connect to this peer's clustering ports

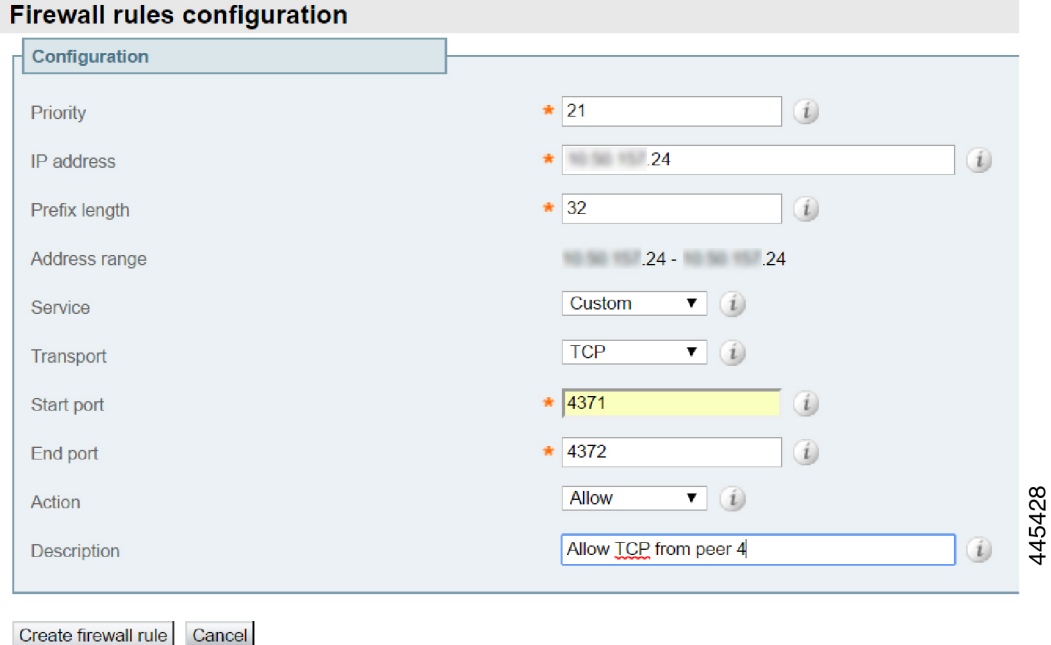

**Figure 2: Example list of rules, showing recommended priority order**

|                                                                                                    | <b>Firewall rules configuration</b><br>You are here: System • Protection • Firewall rules • Configuration                                     |                  |                               |                                                            |               |            |      |      |                             |                                             |           |        |                  |                        |  |
|----------------------------------------------------------------------------------------------------|----------------------------------------------------------------------------------------------------|------------------|-------------------------------|------------------------------------------------------------|---------------|------------|------|------|-----------------------------|---------------------------------------------|-----------|--------|------------------|------------------------|--|
|                                                                                                    | Firewall rules activated: Activated Access Control configuration. The system access control lists have been updated with the latest settings. |                  |                               |                                                            |               |            |      |      |                             |                                             |           |        |                  |                        |  |
|                                                                                                    | Records: 3                                                                                                    |                  |                               |                                                            |               |            |      |      |                             |                                             |           |        | Page 1 of 1      |                        |  |
|                                                                                                    |                                                                                                    |                  | Priority Interface IP address | Prefix length Service Transport Start port End port Action |               |            |      |      |                             | <b>Description</b>                          | Rearrange |        | State Actions    |                        |  |
|                                                                                                    | 10                                                                                                    | LAN <sub>1</sub> | 0.0.0.0                       | $\Omega$                                                   | Custom TCP    |            | 4371 | 4372 | $\times$ Drop               | Block all inbound TCP to clustering ports   |           |        | Active View/Edit | ဖ<br>$\mathbf{\Omega}$ |  |
|                                                                                                    | 18                                                                                                    | LAN <sub>1</sub> |                               | 32                                                         | <b>Custom</b> | <b>TCP</b> | 4371 | 4372 | $\blacktriangleright$ Allow | Allow peer 2 inbound clustering connections | $+1$      | Active | View/Edit        | ₹                      |  |
| m.                                                                                                    | 19                                                                                                    | LAN <sub>1</sub> |                               | 32                                                         | Custom        | <b>TCP</b> | 4371 | 4372 | $\blacktriangleright$ Allow | Allow peer 3 inbound clustering connections |           | Active | View/Edit        | LО<br>4                |  |
| Firewall rules are applied in priority order, with 1 being the highest priority<br><b>New</b><br>Select all<br>Activate firewall rules<br>Unselect a |                                                                                                    |                  |                               |                                                            |               |            |      |      |                             |                                             |           |        | 4                |                        |  |

## <span id="page-59-0"></span>**Cluster Name and DNS SRV Records**

Using DNS SRV to convert a domain to an IP address has a number of benefits:

- The structure of the lookup includes service type and protocol as well as the domain, so that a common domain can be used to reference multiple different services which are hosted on different machines (e.g. HTTP, SIP, H.323).
- The DNSSRV response includes priority and weighting values which allow the specification of primary, secondary, tertiary etc groups of servers, and within each priority group, the weighting defines the proportion of accesses that should use each server.
- As the DNS SRV response contains details about priorities and weights of multiple servers, the receiving device can use a single lookup to search for an in-service server (where some servers are inaccessible) without the need to repeatedly query the DNS server. (This is in contrast to using round robin DNS which does require repeated lookups into the DNS server if initial servers are found to be inaccessible.)

The generic format of a DNS SRV query is:

• \_service.\_protocol.<fully.qualified.domain>

The DNS SRV response is a set of records in the format:

• \_service.\_ protocol.<fully.qualified.domain>. TTL Class SRV Priority Weight Port Target

where Target is an A-record defining the destination.

Further details on DNS SRV can be found in Expressway Administrator Guide and RFC 2782.

### <span id="page-60-0"></span>**DNS SRV Configuration for Mobile and Remote Access**

This section summarizes the public (external) and local (internal) DNS requirements for MRA. For more information, see the Cisco Jabber Planning Guide for your version on the Jabber Install and [Upgrade](http://www.cisco.com/c/en/us/support/unified-communications/jabber-windows/products-installation-guides-list.html) Guides page.

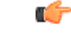

```
Important
```
**From version X8.8 onward, you must create forward and reverse DNS entries for all Expressway-E systems, so that systems making TLS connections to them can resolve their FQDNs and validate their certificates.**

#### **Public DNS (external domains)**

The public, external DNS must be configured with *\_collab-edge.\_tls.<domain>* SRV recordsso that endpoints can discover the Expressway-Es to use for Mobile and Remote Access. You also need SIP service records for general deployment (not specifically for MRA). For example, for a cluster of 2 Expressway-E systems:

#### **Table 2:**

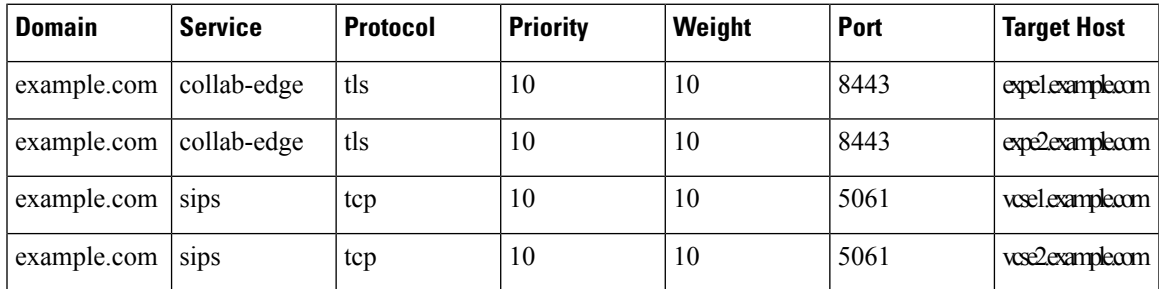

#### **Local DNS (internal domains)**

Although we recommend that the local, internal DNS is configured with *\_cisco-uds.\_tcp.<domain>* SRV records, from X12.5 this is no longer a requirement. Example records:

#### **Table 3:**

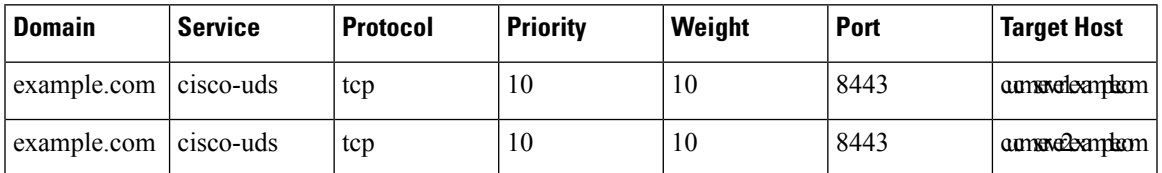

Create internal DNS records, for both forward and reverse lookups, for all Unified Communications nodes used with MRA. This allows Expressway-C to find the nodes when IPaddresses or hostnames are used instead of FQDNs.

Ensure that the cisco-uds SRV records are NOT resolvable outside of the internal network, otherwise the Jabber client will not start MRA negotiation via the Expressway-E.

### <span id="page-61-0"></span>**DNS SRV Configuration for Video Conferencing**

The format of DNS SRV queries for sip (RFC 3263) and H.323 used by Expressway are:

- sips. tcp.<fully.qualified.domain>
- sip. tcp. \tipstilly.qualified.domain>
- sip. udp. <fully.qualified.domain> not recommended for video calls, only use for audio-only calls
- \_h323ls.\_udp.<fully.qualified.domain> for UDP location (RAS) signaling, such as LRQ
- h323cs. tcp.<fully.qualified.domain> for H.323 call signaling

The format of DNS SRV queries for sip (RFC 3263) and H.323 typically used by an endpoint are:

- sips. tcp.<fully.qualified.domain>
- sip. tcp. sfully.qualified.domain>
- sip. udp.<fully.qualified.domain> not recommended for video calls, only use for audio-only calls
- h323ls. udp. < fully.qualified.domain> for UDP location (RAS) signaling, such as LRQ
- h323cs. tcp.<fully.qualified.domain> for H.323 call signaling
- h323rs. udp.<fully.qualified.domain> for H.323 registrations

UDP is not a recommended transport medium for video signaling; SIP messaging for video system is too large to be reliably carried on datagram-based (rather than stream-based) transports.

The Expressway **Cluster name** (configured on the **System** > **Clustering** page) should be an FQDN, where the domain part is the domain used for the SRV records which point to that Expressway cluster.

#### **Example**

DNS SRV records for 2 peers of an Expressway-E cluster for example.com

where:

- FQDN of Expressway-E peer 1: expe1.example.com
- FQDN of Expressway-E peer 2: expe2.example.com
- FQDN of Expressway-E cluster: cluster.example.com

sips. tcp.example.com. 86400 IN SRV 1 1 5061 expe1.example.com. sips. tcp.example.com. 86400 IN SRV 1 1 5061 expe2.example.com.

sip. tcp.example.com. 86400 IN SRV 1 1 5060 expe1.example.com. \_sip.\_tcp.example.com. 86400 IN SRV 1 1 5060 expe2.example.com.

h323ls. udp.example.com. 86400 IN SRV 1 1 1719 expe1.example.com. h323ls. udp.example.com. 86400 IN SRV 1 1 1719 expe2.example.com.

```
h323cs. tcp.example.com. 86400 IN SRV 1 1 1720 expe1.example.com.
_h323cs._tcp.example.com. 86400 IN SRV 1 1 1720 expe2.example.com.
h323rs. udp.example.com. 86400 IN SRV 1 1 1719 expe1.example.com.
h323rs. udp.example.com. 86400 IN SRV 1 1 1719 expe2.example.com.
```
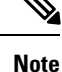

- Priorities are all the same. Only use different priorities if you have different clusters allowing failover from one primary cluster to another (secondary) cluster. In that case the primary cluster peers should have one value and the other (secondary) cluster peers should have a larger value.
	- Weights should be the same so that there is equal use of each peer.

### <span id="page-62-0"></span>**Checking DNS SRV Settings**

#### **Check DNS SRV connectivity from Expressway**

- **1.** Go to **Maintenance** > **Tools** > **Network utilities** > **Connectivity Test**.
- **2.** Enter a **Service Record Domain** you want to query, for example, call.ciscospark.com.
- **3.** Enter the Service Record Protocols you want to test, for example, sips. tcp.

Use commas to delimit multiple protocols, for example,  $\sin$ . tcp,  $\sin$ . tcp.

**4.** Click **Run**.

The Expressway queries DNS for SRV records comprised of the service, protocol and domain combinations, for example: sip. tcp.call.ciscospark.com and sips. tcp.call.ciscospark.com.

By default the system will submit the query to all of the system's default DNS servers (**System** > **DNS**).

#### **Use DNS lookup tool on Expressway**

- **1.** Go to **Maintenance** > **Tools** > **Network utilities** > **DNS lookup**.
- **2.** Enter the SRV path in the **Host** field.
- **3.** Click **Lookup**.

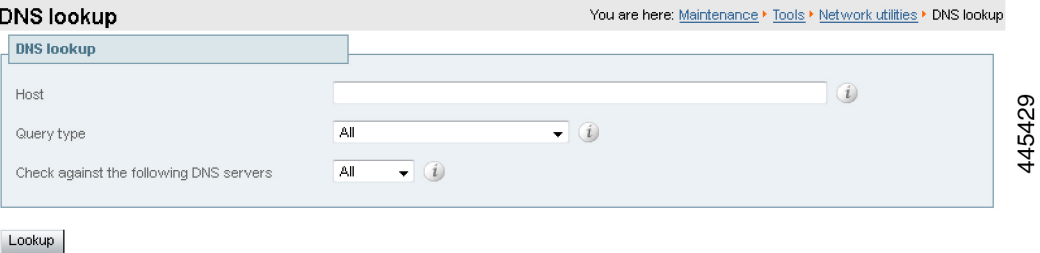

#### **nslookup**

nslookup -query=SRV \_sip.\_tcp.example.com

#### **dig**

```
dig sip. tcp.example.com SRV
```

```
; <<>> DiG 9.4.1 <<>> _sip._tcp.example.com SRV
;; global options: printcmd
;; Got answer:
;; ->>HEADER<<- opcode: QUERY, status: NOERROR, id: 44952
;; flags: qr rd ra; QUERY: 1, ANSWER: 2, AUTHORITY: 2, ADDITIONAL: 4
;; QUESTION SECTION:
;_sip._tcp.example.com. IN SRV
;; ANSWER SECTION:
_sip._tcp.example.com. 1183 IN SRV 1 0 5060 expe1.example.com.
_sip._tcp.example.com. 1183 IN SRV 1 0 5060 expe2.example.com.
;; AUTHORITY SECTION:
example.com. 87450 IN NS ns1.mydyndns.org.
example.com. 87450 IN NS ns2.mydyndns.org.
;; ADDITIONAL SECTION:
expe1.example.com. 1536 IN A 194.73.59.53<br>expe2.example.com. 1376 IN A 194.73.59.54
expe2.example.com. 1376 IN A 194.73.59.54
ns1.mydyndns.org. 75 IN A 204.13.248.76
ns2.mydyndns.org. 10037 IN A 204.13.249.76
;; Query time: 0 msec
\sim #
```
<span id="page-63-0"></span>**Check DNS SRV connectivity from Expressway**

**Use DNS lookup tool on Expressway**

### **Clusters in Isolated Networks**

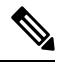

```
Note
```
The background information in this appendix is valid, but the issue and workaround described have been invalidated by a fix in X8.9.2. That fix allows privately mapping peer FQDNs to peer IP addresses, instead of using the IP addresses returned by DNS lookup.

As of X8.8, Expressway peers use TLS to communicate with each other. You have the option of permissive TLS - the certificates are not verified - or enforced TLS where the certificates are verified.

In the latter case, each peer will need to DNS look up the common name (CN), and perhaps also subject alternate names (SANs), that they read from their peers' certificates. They compare the returned IP addresses against the IP addresses that gave them the certificates and if they match, the connection is authenticated.

In isolated networks, the peers will not typically be able to reach the internal DNS servers, because that would require unsolicited inbound requests. In a dual-NIC setup, you probably also don't want to put the peers' private IP addresses into the public DNS.

The issue is compounded by not being able to use IP addresses as common names or subject alternate names on server certificates: certificate authorities do not advocate this and probably will not issue such certificates.

#### **Expressway-E peers have dual NICs, with no static NAT**

You can enforce TLS between cluster peers:

- **1.** Enter public DNS servers on the DNS configuration of each peer.
- **2.** Choose which of the LAN interfaces will take the public facing address.
- **3.** Configure the public DNS to resolve each peer's FQDN to its public IP address.
- **4.** Populate the CN of all peer certificates with the same clusterFQDN, and populating each peer certificate's SAN with that peer's FQDN.
- **5.** Enter the cluster FQDN and peer FQDNs on the clustering configuration page and set the **TLS verification mode** to Enforce.

The peers will now use the public DNS to verify each others' identities, as presented on their certificates.

#### **Expressway-E peers have dual NICs, with static NAT enabled**

In addition to its private IP address in the isolated network, you can give one of the NICs a public IP address that translates to its private address. In this case, you cannot use FQDNs to form the cluster.

This is because the public DNS record for each peer's FQDN would match its translated (public) IP address, but the peers would see each other's private addresses when swapping certificates. The mismatch between IP addresses would prevent the TLS connection being established, and the cluster would not form.

To form the cluster:

- **1.** Enter public DNS servers on the DNS configuration of each peer.
- **2.** Choose which of the LAN interfaces on each peer will have static NAT enabled.
- **3.** Enter the private IP addresses of the other LAN interfaces on the clustering configuration pages, and set the TLS mode to Permissive.

The peers will now use the private IP addresses to form the cluster, but will not check the contents of the certificates against the DNS records.

## <span id="page-64-1"></span><span id="page-64-0"></span>**NAPTR Records**

NAPTR records are typically used to specify various methods to connect to a destination URI, for example by email, by SIP, by H.323. They can also be used to specify the priority to use for those connection types, for example to use SIP TLS in preference over using SIP TCP or SIP UDP.

NAPTR records are also used in ENUM, when converting a telephone number into a dialable URI. (For further details on ENUM see ENUM Dialing on Expressway [Deployment](http://www.cisco.com/en/US/products/ps11337/products_installation_and_configuration_guides_list.html) Guide).

### **NAPTR Record Format**

Example: SIP access to example.com, and for enum lookups for 557120, 557121, and 557122.

#### \$ORIGIN example.com.

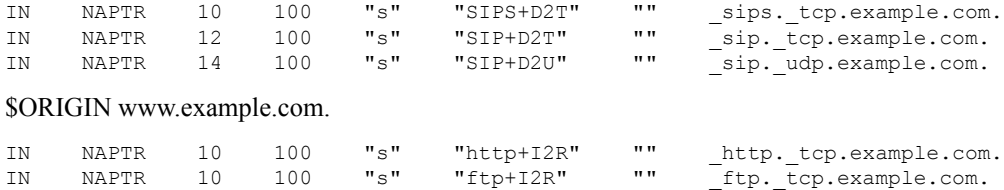

#### \$ORIGIN 0.2.1.7.5.5.enum.lookup.com.

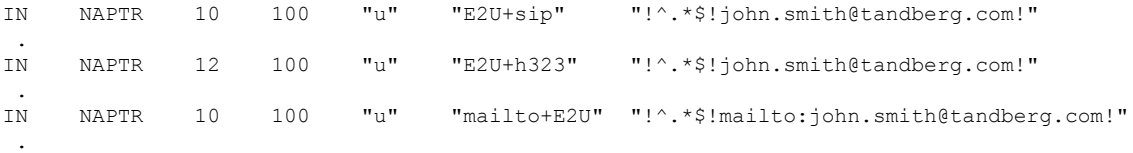

#### \$ORIGIN 1.2.1.7.5.5.enum.lookup.com.

IN NAPTR 10 100 "u" "E2U+sip" "!^.\*\$!mary.jones@tandberg.com!" . \$ORIGIN 2.2.1.7.5.5.enum.lookup.com. IN NAPTR 10 100 "u" "E2U+h323" "!^.\*\$!peter.archibald@myco.com!" . IN = Internet routing NAPTR = record type 10 = order value (use lowest order value first) 100 = preference value if multiple entries have the same order value "u" = the result is a routable URI "s" = the result is a DNS SRV record "a" = the result is an 'A'or 'AAAA' record "E2U+sip" to make SIP call "E2U+h323" to make h.323 call Regular expression: ! = delimiter "" = no expression used … usual Regex expressions can be used Replace field; . = not used

#### **Looking up an ENUM NAPTR record**

dig 4.3.7.8.enum4.example.com. NAPTR

```
; <<>> ;; global options: printcmd
;; Got answer:
;; ->>HEADER<<- opcode: QUERY, status: NOERROR, id: 38428
;; flags: qr aa rd ra; QUERY: 1, ANSWER: 2, AUTHORITY: 1, ADDITIONAL: 2
;; QUESTION SECTION:
;4.3.7.8.enum4.example.com. IN NAPTR
;; ANSWER SECTION:
4.3.7.8.enum4.example.com. 60 IN NAPTR 10 100 "u" "E2U+sip" "!^.*$!bob@example.com!" .
4.3.7.8.enum4.example.com. 60 IN NAPTR 10 100 "u" "E2U+h323" "!^.*$!bob@example.com!" .
;; AUTHORITY SECTION:
enum4.example.com. 60 IN NS int-server1.example.com.
;; ADDITIONAL SECTION:
int-server1.example.com. 3600 IN A 10.44.9.144
int-server1.example.com. 3600 IN AAAA 3ffe:80ee:3706::9:144
```

```
;; Query time: 0 msec
```
#### **Looking up a domain NAPTR record**

Example: NAPTR record allowing endpoints to detect that they are in the public (external) network. The flag "s" is extended to "se" to indicate that it is "external".

```
~ # dig -t NAPTR example.com
: \langle\langle\rangle\rangle DiG 9.4.1 \langle\langle\rangle\rangle -t NAPTR example.com
;; global options: printcmd
;; Got answer:
;; ->>HEADER<<- opcode: QUERY, status: NOERROR, id: 1895
;; flags: qr rd ra; QUERY: 1, ANSWER: 3, AUTHORITY: 6, ADDITIONAL: 4
```

```
;; QUESTION SECTION:
;example.com. IN NAPTR
;; ANSWER SECTION:
example.com. 2 IN NAPTR 50 50 "se" "SIPS+D2T" "" sips. tcp.example.com.
example.com. 2 IN NAPTR 90 50 "se" "SIP+D2T" "" sip. tcp.example.com.
example.com. 2 IN NAPTR 100 50 "se" "SIP+D2U" "" sip. udp.example.com.
;; AUTHORITY SECTION:
example.com. 320069 IN NS nserver2.example.com.
example.com. 320069 IN NS nserver.euro.example.com.
example.com. 320069 IN NS nserver.example.com.
example.com. 320069 IN NS nserver3.example.com.
example.com. 320069 IN NS nserver4.example.com.
example.com. 320069 IN NS nserver.asia.example.com.
;; ADDITIONAL SECTION:
nserver.example.com. 56190 IN A 17.111.10.50
nserver2.example.com. 57247 IN A 17.111.10.59
nserver3.example.com. 57581 IN A 17.22.14.50
nserver4.example.com. 57452 IN A 17.22.14.59
;; Query time: 11 msec
```
### <span id="page-66-1"></span><span id="page-66-0"></span>**Impact of Clustering in Other Expressway Applications**

### **Conference Factory (Multiway™)**

When using Conference Factory (Multiway) in a cluster, note that:

- The Conference Factory application configuration is NOT replicated across a cluster.
- The Conference Factory template MUST be DIFFERENT on each of the Expressway peers.

When configuring a cluster to support Multiway:

- **1.** Set up the **same** Conference Factory **alias** (the alias called by the endpoint to initiate a Multiway conference) on each peer.
- **2.** Set up a **different** Conference Factory **template** on each peer (so that each peer generates unique Multiway conference IDs).

For example, if the MCU service prefix for ad hoc conferences is 775 then the primary Expressway may have a template of 775001%%@domain, peer 2 a template of 775002%%@domain, and peer 3 a template of 775003%%@domain. In this way, whichever Expressway serves the conference ID, it cannot serve a conference ID that any other Expressway could have served.

The same applies across a network. If there is more than one Expressway or Expressway cluster that provides Conference Factory functionality in a network, each and every Expressway must provide values in a unique range, so that no two Expressways can serve the same conference ID.

See Cisco [TelePresence](http://www.cisco.com/en/US/products/ps11337/products_installation_and_configuration_guides_list.html) Multiway Deployment Guide for more information.

#### **Microsoft Interoperability**

If Microsoft infrastructure is deployed with an Expressway cluster, see Expressway and Microsoft [Infrastructure](http://www.cisco.com/en/US/products/ps11337/products_installation_and_configuration_guides_list.html) [Deployment](http://www.cisco.com/en/US/products/ps11337/products_installation_and_configuration_guides_list.html) Guide.

 $\mathbf I$